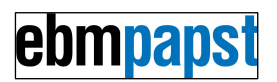

# **Operation and Maintenance Instructions for Thermal Management System (TMS)**

# **Part Number: TMSB00000-01**

Fan speed controller, 1 to 4 fans, 11-57V supply, highly configurable, alarm monitoring, enclosure.

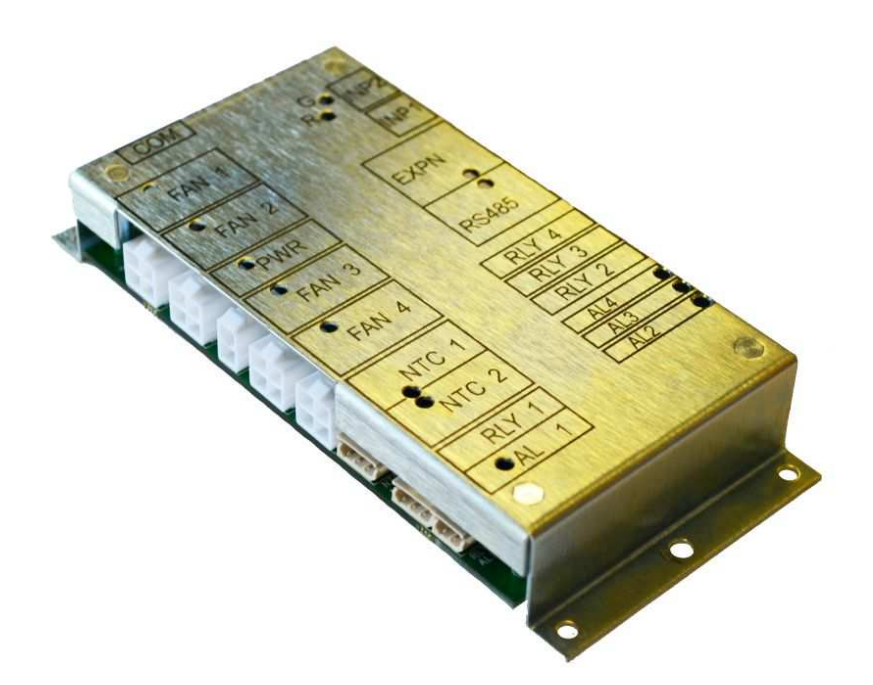

**Copyright (c) ebm-papst UK Ltd 2012 This document, including any concepts or techniques used, is the intellectual property of ebm-papst UK Ltd.** 

> **ebm-papst UK Ltd Chelmsford Business Park Chelmsford Essex CM2 5EZ**

**Tel: +44 (0) 1245 468555 Fax: +44 (0) 1245 466336** 

**www.ebmpapst.co.uk** 

The most recent version of this document is available for download at: www.ebmpapst.co.uk/instructions

# ebmpapst

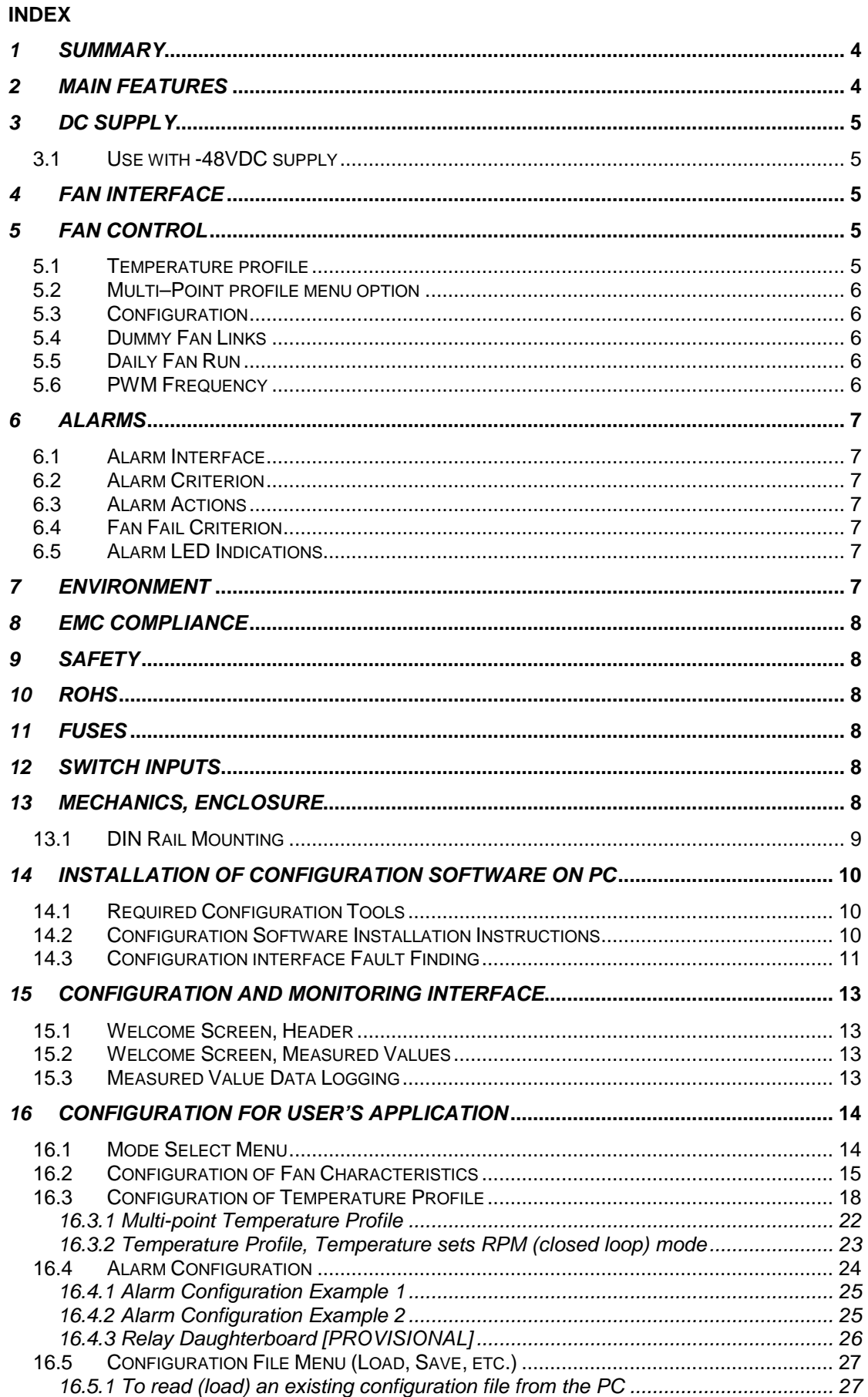

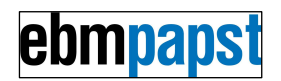

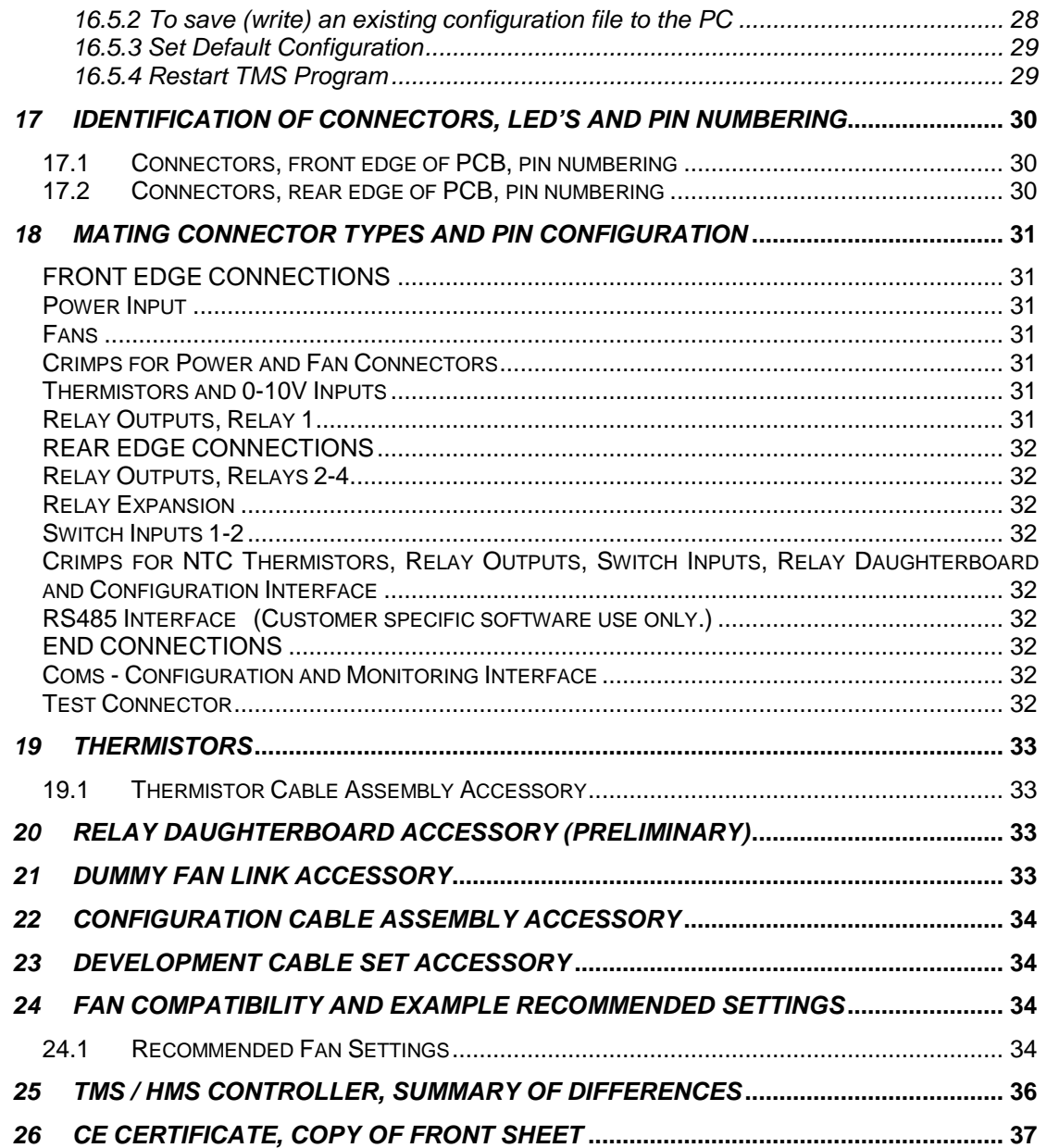

#### DOCUMENT HISTORY

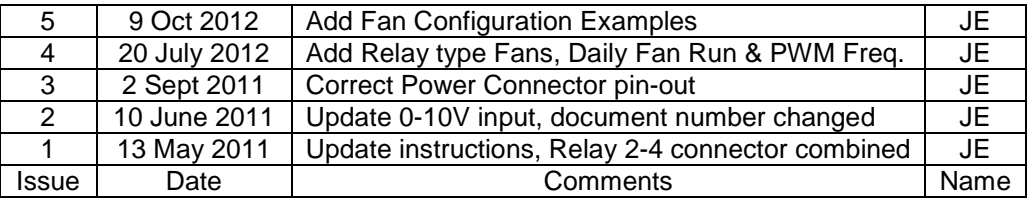

The master of this document is stored at ebm-papst Chelmsford, Essex, UK: T:\Design Projects\6685 - Thermal Management System - epUK\Specifications\OMI

# **ebmpans**

# **1 Summary**

This controller sets the speed of up to four fans, based on temperature. It is designed for use with four wire type fans (Power, 0V, Speed control, Tachometer) on 12V, 24V or 48V systems. It can also be used with mains powered EC fans if TMS power supply is provided.

Each fan may be configured for a different speed/temperature profile.

0-10V or Open Collector speed controlled type fans.

Open Collector Tachometer, Open Collector Alarm or Relay Alarm type fans. Configurable Alarm actions (fan speed change, Alarm relays operate) Customer configurable or may be supplied programmed to required profile.

Open Loop or Closed Loop control configurable option, Thermistor or 0-10V inputs.

# **2 Main Features**

- Control of four wire fans (Power, 0V, Speed control, Tachometer/Alarm Relay).
- Supply Voltage covers 12VDC, 24VDC and 48VDC nominal (11-57 VDC).
- Open Collector PWM fan speed control, 11-57 VDC supply.
- 0-10V PWM fan speed control, 16-57 VDC supply
- Fan speed based on temperature profile, independent profile for each fan.
- Compatible with tachometer, Alarm Relay, Open Collector alarm type fans
- 1-4 Fans, separate plug connector for each fan.
- Fans powered via controller PCB, up to 11A total fan supply.
- Tachometer/Alarm monitoring of all 4 fans, configurable alarm actions.
- Temperature monitoring, configurable alarm actions.
- Thermistor inputs, 2 off, configurable selection to control each fan.
- Switch Inputs, 2 off, suitable for e.g. door alarms, test switch, fan boost.
- Relay alarm outputs, 4 off, Solid State Relays, contacts rated 60VDC, 100mA.
- [PRELIMINARY] Daughter board option for two off Power Relays, contacts rated 230VAC 10A.
- All TMS connections use plug-in connectors.
- Side connectivity for low profile.
- Alarm LED's show different alarm states.
- Alarm LED's visible from both top and side, sited close to the edge of the PCB.
- PC Interface for Configuration and Data Logging, electrically isolated.
- Low power consumption, typical 10mA running from 24V/48V supply.
- Enclosure, DIN rail mountable.
- Thermistor inputs may be configured to operate as 0-10V inputs.
- All configuration settings stored in memory, no switches / links / potentiometers.
- RS485 Interface, non-isolated. \*
- ebm-papst EC-Matrix compatible control interface. \*
- \*(Supported in customer specific software only, contact ebm-papst.)

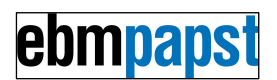

# **3 DC Supply**

Supply Voltage covers 12V, 24V and 48V ranges (11- 57 VDC) SELV Supply reversal protection for controller circuitry. Supply Current:

25mA max for controller only, typical 10mA running.

11A max steady state total current including fan supply.

Earthing – no part of the controller or fan circuit is connected to Chassis/Earth.

Suitable for use on positive or negative earth (-48VDC) systems.

Green Power LED will pulse slowly when power connected.

## **3.1 Use with -48VDC supply**

The TMS is compatible with -48VDC supplies typically used in telecommunications systems. Considerations for -48VDC supply use:

- 1) Connect -48V to Power Connector pin 2, and the more positive supply lead to pin 1.
- 2) The Thermistors, Fan Speed Control and Fan Tachometer lines are referenced to the negative supply lead. Irreparable damage is likely if these signal wires are allowed to connect to any Earthed metalwork.
- 3) Consideration should be given to fitting fuses in the negative supply leads.
- 4) The TMS is equipped with an electrically isolated configuration interface to protect the user's PC while using this interface.

# **4 Fan Interface**

Four-wire fans (Supply, 0V, PWM Speed Control, Tachometer/Alarm).

For Fan Supply via PCB, each fan maximum 130W at 48V.

Speed control output to fan, 0-10V or Open Collector PWM, configurable frequency

(0-10V control requires 24 or 48V supply). Inverted control profile option.

Tachometer Input from fan, Open Collector compatible 1-6 tachometer pulses / revolution or Open Collector Alarm (low for normal, open for Fan Alarm) or Relay Alarm type fan (closed for normal, open for Fan Alarm). Connect the fan Alarm Relay between Tachometer and 0V. The red Fan LED next to the Fan Connector will illuminate during Fan alarm.

# **5 Fan Control**

## **5.1 Temperature profile**

Temperature/Control profile is configurable, an example of a profile can be seen below

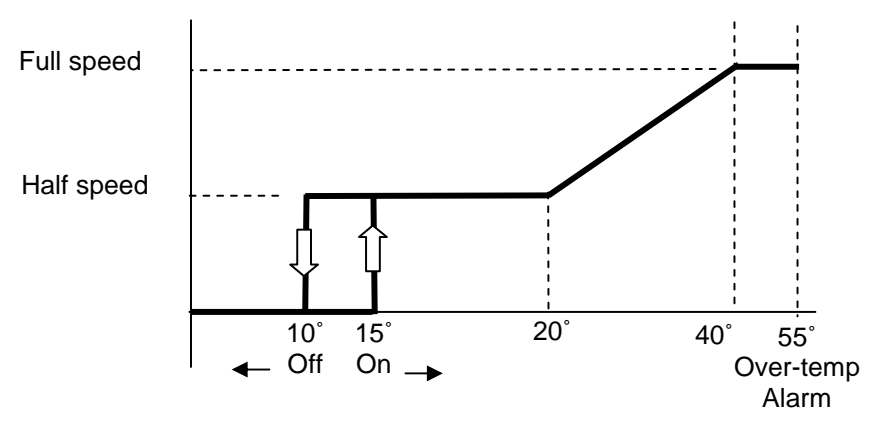

Each fan may have a different profile using either thermistor as configured. The fans can be set to switch off at low temperature, programmable option, individually programmable on and off points.

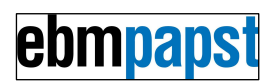

## **5.2 Multi–Point profile menu option**

Optionally, the Temperature/Control Profile may be changed from the simple linear slope shown above to a multi-point profile. This allows intermediate points to be set on the slope.

## **5.3 Configuration**

The TMS may be configured by connection to a PC using the configuration cable, see section "Configuration Cable" below, with the PC running a Terminal Emulator program, see section "Installation of Configuration Software on PC" below.

The unit may be configured by loading a previously created Configuration File, or by setting parameters individually. The new configuration may then be saved to a Configuration File.

#### **Configurable settings, each set independently for each fan:**

Low temperature shut-off temperature points (enabled/disabled), Start of temperature control band and Top of temperature control band.

Fan speed at defined temperatures.

Configured to be controlled by either Thermistor 1 or Thermistor 2 or Both (highest of the two) May be set for higher speed at higher temperature ("Cooling profile") or lower speed at higher temperature ("Heating Profile")

Alarm temperature thresholds, configurable.

Alarm actions can set each Fan Speed independently.

Tachometer - the number of pulses per revolution may be configured in range 1-6 pulses/rev.

The Fan Speed Control PWM Output may be set to 0-10V or Open Collector.

The PMW output slope may be inverted, i.e. selectable between "PWM 0V out = fan off" and "PWM 0V out = fan full speed".

#### **Global configurable settings, set for all fans together:**

Control mode Open Loop (set PWM Output) or Closed Loop (set Fan RPM)

Thermistor inputs configurable as 0-10V inputs.

Enable Relay Daughterboard.

Enable Multi-Point temperature profile, see below.

Fan Speed Control PWM Frequency

Daily Fan Run

Dummy Fan links Enabled/Ignored

# **5.4 Dummy Fan Links**

If configured to "ALLOWED" a Dummy Fan Link ebm-papst part number 210-HAR12141 may be fitted to suppress alarms from an unfitted fan.

The link presence is checked during power-up only.

Normally the link option would simply be configured to "Not Fitted", but this feature is used by customers who prefer to have a single programmed configuration (i.e. single TMS variant) for applications with different quantities of fans, as this reduces their spares holding requirement. A Fan or Link is then connected as required on a per site basis.

# **5.5 Daily Fan Run**

The Fans may be configured to shut off at low temperatures (common in street cabinet applications). In order to have confidence that the fans will restart after what may be an extended off period in adverse conditions, the fans may be configured to briefly run once per day for test, even though remaining below the configured shut-off temperature.

## **5.6 PWM Frequency**

The fan speed control PWM frequency may be varied if required for the fans being used, see fan data sheet. Most fans will operate correctly at the default value.

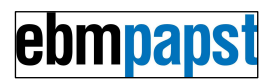

# **6 Alarms**

## **6.1 Alarm Interface**

Solid State Relays, contact rating 0.1A, 60VDC. Single contact per relay either open or closed, (no Change-Over contacts on board).

Alarm Relay default setting:

Contact closed in normal operation (alarm inactive),

Contact will open for alarm active including power fail (fail safe operation).

Option to invert relay operation so contacts close when alarm active and open for no alarm, except relay contacts always open when unit not powered.

Relays may be configured to change state on Fan Alarm or Temperature Alarm or Switch Input, or 0-10V input voltage if selected instead of Thermistor. Other Relay option, see below. Red Alarm LED will illuminate when one or more of the configured alarm criterion is active.

## **6.2 Alarm Criterion**

Supply power fail – all relay contacts open, all Alarm LED's off.

An alarm may be raised in the event of any of the following, configurable by program:

- 1) One or more fan(s) failed defined as not achieving set speed, within tolerance.
- 2) Either thermistor indicates temperature (configurable threshold, configurable to alarm Above or Below threshold)
- 3) Thermistor input open or short circuit
- 4) Temperature differential between thermistors (configurable threshold)
- 5) Switch Input High/Low, configurable.
- 6) 0-10V input voltage level if TMS configured for 0-10V input instead of Thermistor.

The temperature alarm threshold incorporates hysteresis. The Fan Fail alarm incorporates a delay.

## **6.3 Alarm Actions**

In the event of an alarm the following actions are configurable by program:

- 1) Alarm Relay contacts change (for power fail all relay contacts open)
- 2) Depending upon failure other fans will react to compensate, configurable by program.
- 3) Alarm Fan Speed setting overrides temperature based speed control for the duration of the alarm.

Alarms are non-latching.

## **6.4 Fan Fail Criterion**

"Fan Fail" defined as fan not reaching set speed (within tolerance) within a set period. If the PWM output is set below 20% the Fan Fail alarm will be inhibited, to allow for undefined operation around the fan start-up point.

**Note:** 

The Fan Tachometer alarm is configurable to be inhibited on a per-fan basis, may be used when connected to a fan with no Tachometer or other Open Collector / 0-10V controllable device.

## **6.5 Alarm LED Indications**

Alarm LED indication of power/fan/thermistor/Expansion board fail.

# **7 Environment**

Operating Temperature range -40˚C to 70˚C Operating Humidity range 0-95% Non Condensing at 40°C max

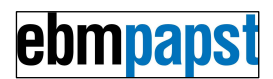

# **8 EMC Compliance**

Radiated Emissions BS EN55022:2006, Class B Radiated Immunity EN61000-4-3:2002 +A1+A2 Fast Transient Bursts EN61000-4-4:2004 Conducted Immunity EN61000-4-6:2007 Notes:

- 1) No filtering of fan supply or fan supply inrush limiting provided.
- 2) It is recommended that sensor and control cables over 3m length are screened.
- 3) Route sensor and control wiring separately from AC mains wiring
- 4) Any connection to a DC Distribution Network should be made via an EN61000-4-5 compliant interface

# **9 Safety**

Compliant with EN60950.

All plastic components used on the controller are Flammability rating UL94V-0 or better. Installation must be by qualified personnel in accordance with local applicable standards. This appliance is intended to be enclosed in the equipment and not accessed by the user. Access is limited to service personnel only.

Residual risk of contact with fan. Maintenance personnel should take due care and attention.

# **10 RoHS**

The controller is RoHS compliant.

# **11 Fuses**

Auto-resetting fuse for controller supply. Fan supply not fused, relies on external fusing. The controller must be powered from a 15A maximum fused supply.

# **12 Switch inputs**

Isolated switch contact or open collector compatible (referenced to negative supply lead). Quantity two.

Pull-up resistor on controller PCB. Suitable for e.g. door alarms, test switch, fan boost. Configurable to change Fan speed or change Alarm Relay state.

# **13 Mechanics, Enclosure**

Cover / guard to prevent accidental contact with controller. Connectors accessible and Alarm LED's are visible with cover fitted. The following connectors mounted along one edge of PCB: Power, four Fans, two Thermistors, one Relay Alarm Output Other connectors mounted on opposite edge: Three Alarm Relays, RS485, Relay Daughterboard connector, two switch inputs. Configuration connection at end. Enclosure Length = 143mm Enclosure Width = 65.5mm Enclosure Height = 23mm Fixing Hole Size 3.5mm diameter (4 off) Fixing centres 134x55mm **980-CAS11007, Controller PCB Dimensions:**  119x65.5mm Fixing Hole Size 3.5mm diameter (4 off) Fixing centres 110x53mm. **Weight**: PCB plus enclosure = 170g

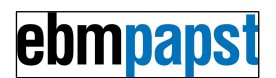

# **13.1 DIN Rail Mounting**

The TMS enclosure is fitted with 2 holes 4.1mm diameter on 134mm centres designed to accept DIN mounting clips as shown in the diagram below. The fixing holes are compatible with DIN mounting clip Weidmuller part number 0687900000. Fixings required M4 screws length 8mm, plus spacers (e.g. M4 nuts).

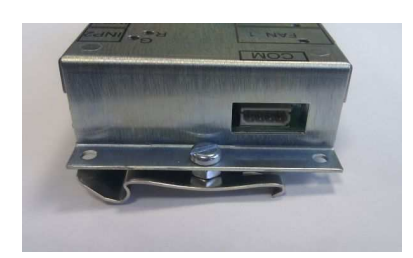

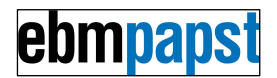

# **14 Installation of Configuration Software on PC**

## **14.1 Required Configuration Tools**

#### **Hardware:**

For configuration, the TMS is designed to be connected to a PC using an ebm-papst supplied cable assembly ebm-papst part number 210-HAR11887, PC USB to TTL serial data adapter. The appropriate driver program must be installed on the PC, instructions below. The cable and the driver software have been tested with the TMS on MS XP, Vista & Windows 7 operating systems.

#### **Software:**

The data is displayed on and generated from a PC using Terminal Emulator software. The recommended software is TeraTerm, open source software, installation instructions below. This software has been tested with the TMS on MS XP, Vista & Windows 7 operating systems.

#### **Terminal Emulator and USB Driver software Download:**

The USB adapter driver and Terminal Emulator software may be downloaded from: http://sites.google.com/site/serialdrivers/files file name "serial.zip".

#### **14.2 Configuration Software Installation Instructions**

- 1) Unzip the file. It contains CDM20802\_Setup.exe and teraterm-4.66.exe
- 2) Double click on CDM20802 Setup.exe to install the drivers for the configuration cable. The pop-up window shown below should be displayed briefly (file path will vary):

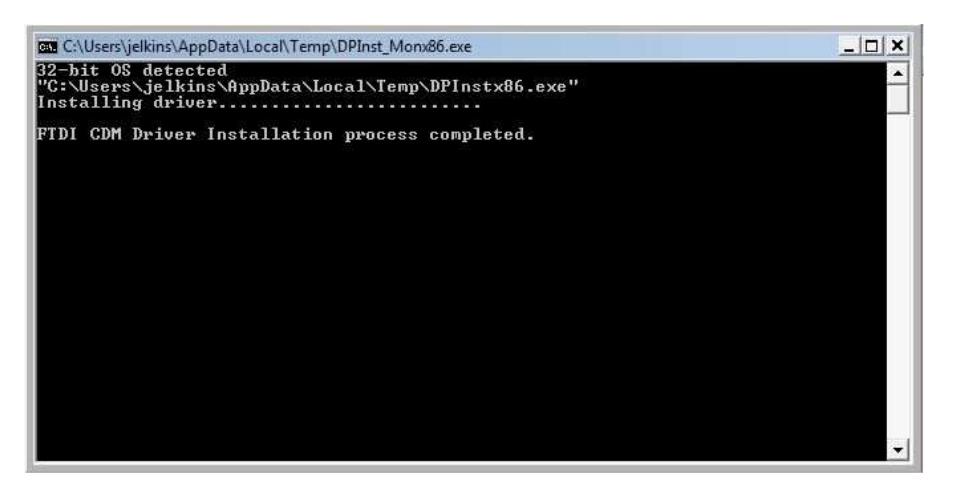

3) Double click on teraterm-4.66.exe to install the terminal emulator program. The popup window shown below should be displayed:

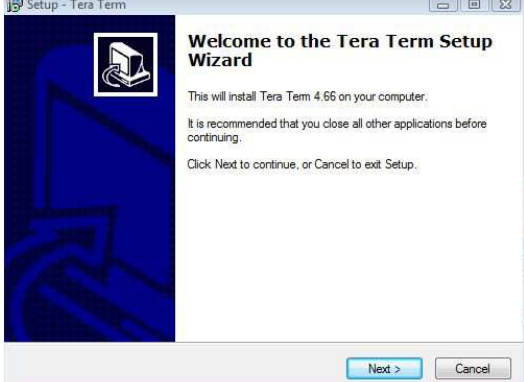

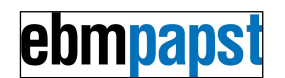

Click "Next", accept the license and all the defaults for TeraTerm but then click CANCEL when prompted to install both LogMeTT and TTLEditor.

- 4) Plug the cable assembly ebm-papst part number 210-HAR11887 into a spare PC USB connector and connect the other end to a powered TMS control PCB "COM" connector.
- 5) Double click on the TeraTerm desktop icon to run it.
- 6) In the TeraTerm new connection popup change the TCP/IP selection to Serial
- 7) Click the Port drop down menu & select the port shown as USB Serial Port (Port

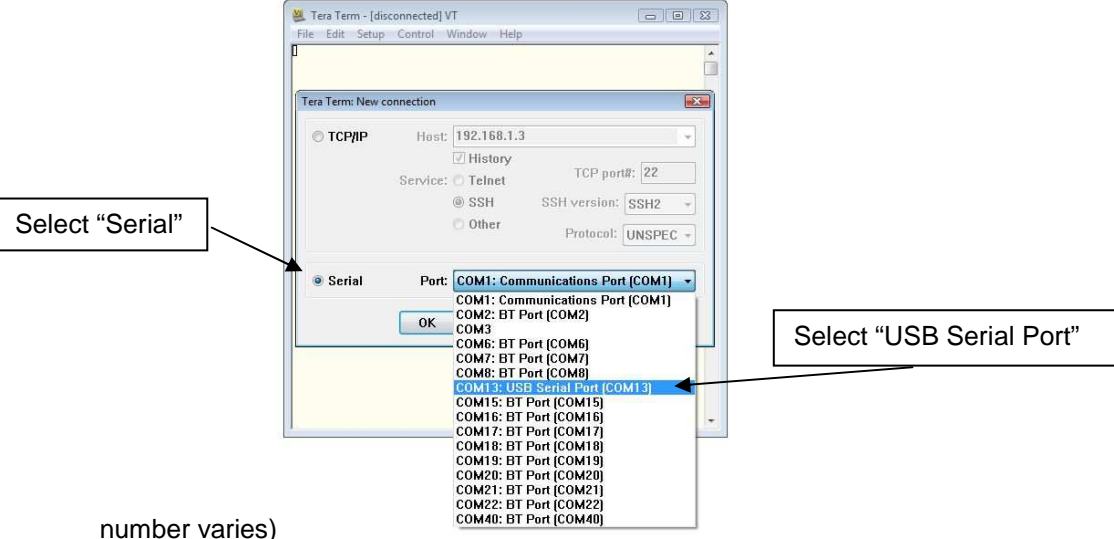

number varies)

- 8) Leave the "Serial" settings as default, i.e. 9600Baud, 8bit, no parity, 1 stop bit, no flow control. Do not enable Local Echo.
- 9) Click OK.
- 10) Data from the TMS should now be displayed on the TeraTerm window. To display the full configuration, press the [Enter] key on the PC keyboard. Change the font or window size to user's preferred setting if desired, using the "Setting" drop-down menu. The font "Courier New" is recommended
- 11) Select "Setup, Save Setup" from the drop down menu if desired to save the connection Port, Font, and Window Size setting. Note – if saved, then if another cable assembly ebm-papst part number 210-HAR11887 is connected it will not be recognised. Uninstall then reinstall the TeraTerm software to use another cable.
- 12) Note the TMS COM connector may be removed & reconnected and the TMS power cycled without affecting the Terminal program. If the USB connector is removed & reconnected the Terminal program must be restarted.

## **14.3 Configuration interface Fault Finding**

- 1) If no data is being displayed check the serial configuration (Setup, Serial Port and Port Number) as shown above. The default configuration should work correctly.
- 2) As each key is pressed on the PC the "COM" LED D34 on the TMS should illuminate briefly. This will work even with no power supply to the TMS. This LED is located next to the configuration connector on the TMS PCB, it is just visible through the enclosure

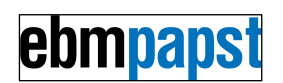

Fan1 connector cut-out. Do not confuse this with the Fan1 status LED.

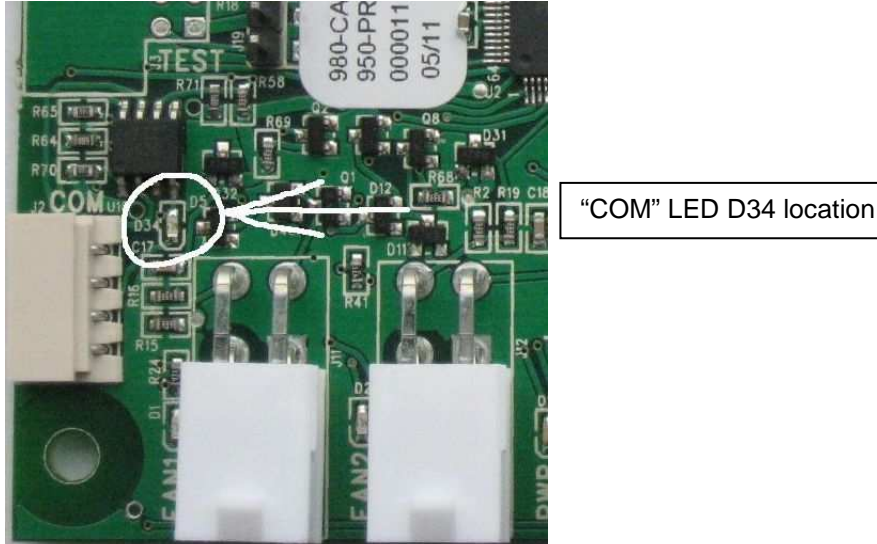

- 3) Another check is to disconnect the TMS and link configuration lead connector pins 2&3 directly, then check characters typed on the PC keyboard are echoed back to the screen.
- 4) If the USB cable is changed for another USB cable then the Port Number assignment may need to be reset. The simplest way to do this is to uninstall then reinstall the Terminal Emulator software (TeraTerm). This will clear the user settings which include the port number. It is not necessary to reinstall the USB-Serial cable driver.
- 5) If the driver installation pop-up window is not displayed as shown then run the CDM20802\_Setup.exe driver installation program again.

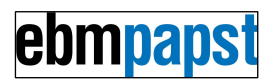

# **15 Configuration and Monitoring Interface**

The TMS may be configured and monitored by connection to a PC, with the PC running a Terminal Emulator program, see section "Installation of Configuration Software on PC" above.

### **15.1 Welcome Screen, Header**

Text similar to the following will be displayed at power-up:

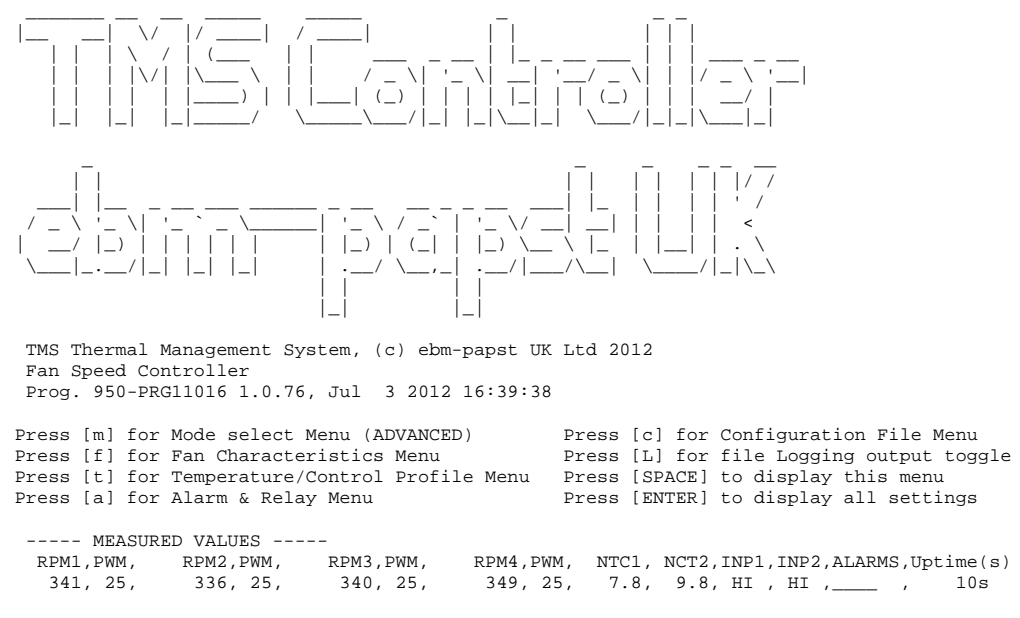

To display the full configuration, press the [Enter] key on the PC keyboard To display the configuration menu and measurement header, press [space].

#### **15.2 Welcome Screen, Measured Values**

----- MEASURED VALUES -----<br>RPM1, PWM, RPM2, PWM, RPM3, PWM, RPM4, PWM, NTC1, NCT2, INP1, INP2, ALARMS, Uptime(s) 341, 25, 336, 25, 340, 25, 349, 25, 7.8, 9.8, HI , HI ,\_\_\_\_ , 10s

Displays the current values of Fan PWM (based on temperature profile configuration and measured temperature & alarm state) plus the measured RPM and Temperatures. Also displays the Switch Input state and any active Alarms, and seconds since power on. For Closed Loop modes the Target RPM will be displayed instead of the PWM Output. If 0-10V input selected (instead of Thermistor) then the voltage will be displayed.

## **15.3 Measured Value Data Logging**

The measured values display is updated each second. To display each set of measured values on a new line, type "L", to cancel type "L" again. The values may be saved to a log file. To do this, choose Log... from the TeraTerm File menu, type in a file name in the resulting dialogue box and select the location in which to save it. Ensure each set of data is being displayed on a new line as shown below.

As the data values are separated by a comma (CSV format) they are suitable for direct importing into a spreadsheet program such as MS Excel.

A text editor may be used to view the file. Some editors may reformat the file making it difficult to read, the notepad++ open source text editor is recommended.

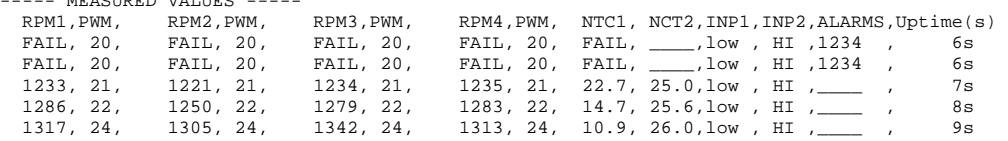

 $\overline{u}$ 

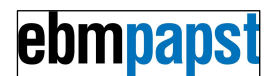

# **16 Configuration for user's application**

Notes:

- 1) This controller is designed to be highly configurable. A user changing the configuration settings should be familiar with terms such as PWM, RPM, Proportional Band, Open Collector, etc, and the concepts associated with fan speed control.
- 2) The configuration may be updated by loading a Configuration File. This may be done by ebm-papst prior to TMS delivery (volume customers, contact ebm-papst). The instructions in this section are for use when creating a new configuration.
- 3) A configuration file may be loaded, modified, and then saved again.
- 4) The configuration should be set in the following sequence for each setting requiring to be changed:
	- a. Operating Mode (usually default, "Temperature sets PWM Output")
	- b. Fan Characteristics (see fan data sheet)
	- c. Temperature/Control Profile (as customer requirement)
	- d. Alarms & Relays (as customer requirement)
	- e. Configuration File save (if required)
- 5) Within any sub-menu the parameters may generally be set in any sequence.
- 6) Each configuration change will be implemented as soon as it is entered, e.g. fan speed will change if required by temperature profile change.
- 7) Each configuration setting will be stored in non-volatile memory as it is entered.
- 8) The TMS program will attempt to disregard invalid settings, or limit the values to the permitted range.
- 9) If the controller is left displaying a configuration menu for an extended period with no key press on the PC, the controller will reset then return to the normal operating display.

## **16.1 Mode Select Menu**

The Operating Mode of the controller may be set as follows, type "m" for Control Mode Configuration menu, display will be as shown:

--------------- OPERATING MODE --------------- Operating Mode = "Temperature sets PWM Output" (Open Loop) Press "1" for "Temperature sets PWM Output" (Open Loop) Press "2" for "Temperature sets Fan RPM" (Closed Loop) Press "3" for "0-10V input sets PWM Output" (Open Loop) Press "4" for "0-10V input sets Fan RPM" (Closed Loop) Press "p" to change Project Specific Mode (ADVANCED) ### CAUTION - CHANGING OPERATING MODE WILL OVERWRITE SETTINGS ###

Select new operating mode or Press SPACE to exit

Mode 1, "Temperature sets PWM Output" is an Open Loop control mode and the most commonly used operating mode. The fan is set to a proportion of its operating speed range e.g. 50%, rather than a specific RPM value. In this mode Fan Fail criterion is defined as measured fan RPM deviates too far from the predicted RPM, based on "Maximum Fan RPM" configuration setting in "FAN CHARACTERISTICS" menu. This mode may also be used to control a device with no Tachometer connection, see below.

Mode 2, "Temperature sets Fan RPM" is a Closed Loop control mode, i.e. the fan speed control will be continuously adjusted to bring the measured fan RPM to the set value. This mode is similar to the operating mode of the ebm-papst HMS Controller and may be preferred by users familiar with that controller. In this mode Fan Fail is defined as fan does not reach the RPM configured in the Temperature Profile.

Modes 3 and 4 map 0-10V inputs to Fan RPM or PWM output for other control applications.

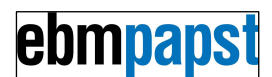

Project Specific Mode - ONLY CHANGE THIS SETTING IF ADVISED BY ebm-papst, this is the access point for customer specific software features.

Changing operating mode will set many of the temperature / control and Alarm parameter settings to the default setting for the new mode.

## **16.2 Configuration of Fan Characteristics**

Consult fan data sheet for required settings.

Type "f" for Fan Configuration menu, display will be as shown:

Fan Characteristics Configuration Menu

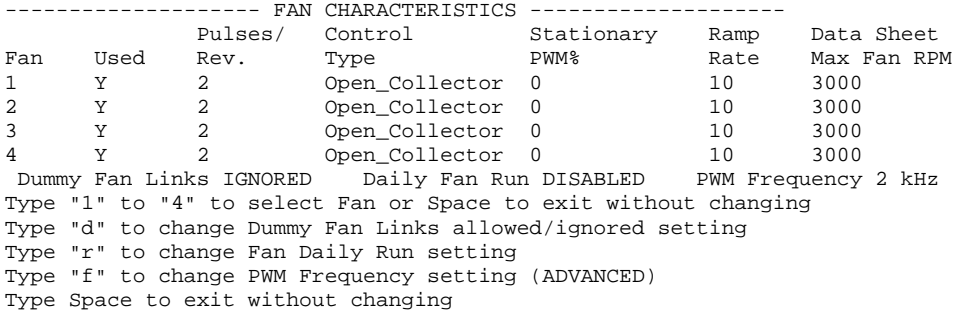

Type "1" for Fan 1 Configuration menu, display will be as shown:

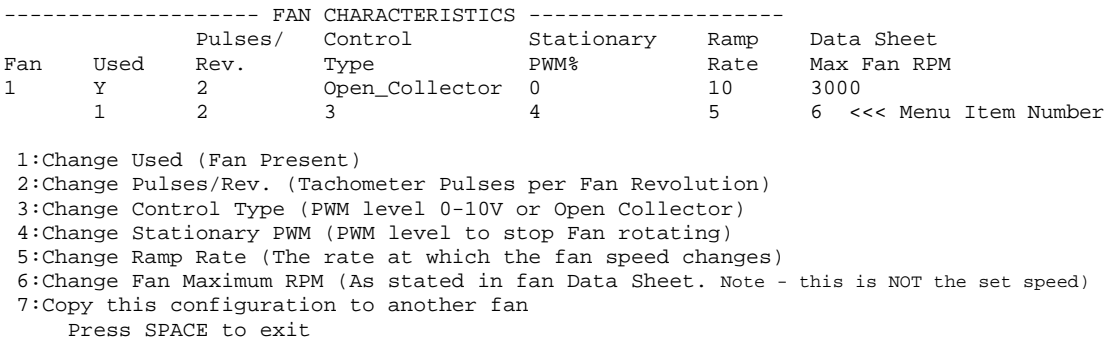

Type "1" to toggle the "Fan Used" setting, display will be as shown: Setting a fan to "Not Used" will inhibit spurious alarm generation for unfitted fans.

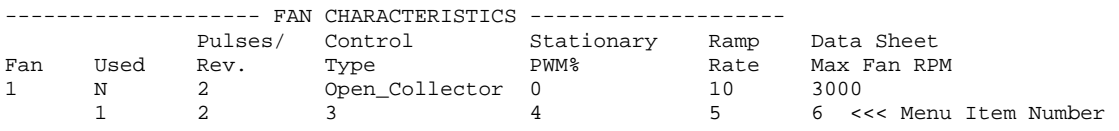

Type "2" to change the "Pulses/Rev" setting, display will be as shown: **The pulses/rev must be set correctly in order for the TMS to be able measure the Fan RPM. Consult Fan data sheet.** 

Set the "Pulses/Rev" to zero if there is no open collector Tachometer output from the device being controlled or it is a Relay Alarm type fan (Open Loop control modes only).

Fan 1, Pulses (Tachometer Pulses per Fan Revolution) Current setting = 2 Select 0 if no Tachometer Enter new value or SPACE to exit without changing Enter a value between 0 and 9

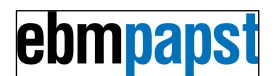

Type e.g. "6" to change the "Pulses/Rev" setting to 6 pulses/rev (as for some S-Force fan types), display will be as shown:

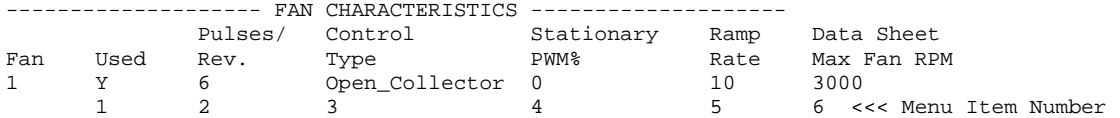

Type "3" to toggle the "Control Type" setting, i.e. select PWM\_0\_10V for use with e.g. R1G175 type fan. Display will be as shown:

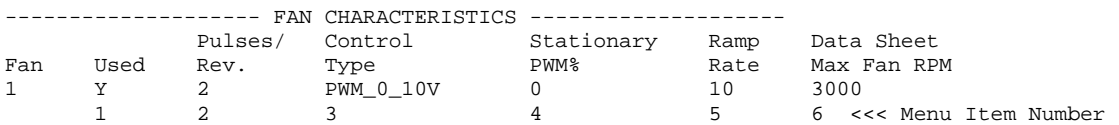

**IMPORTANT – Control Type setting must be correct for the fan being used. If incorrectly set to Open Collector with 0-10V Fan then the fan will not run. If incorrectly set to 0-10V with Open Collector fan then the fan input control voltage limit may be exceeded – fan damage risk.** 

Type "4" to change the "Stationary PWM" setting, display will be as shown:

Fan 1, Stationary PWM (Speed Control signal level for Fan Stop) Current setting = 0 Enter new value or SPACE to exit without changing

Type e.g. "100" to change the "Stationary PWM" setting, this will have the effect of inverting the PWM output speed control profile. Consult fan data sheet for correct setting. Display will be as shown:

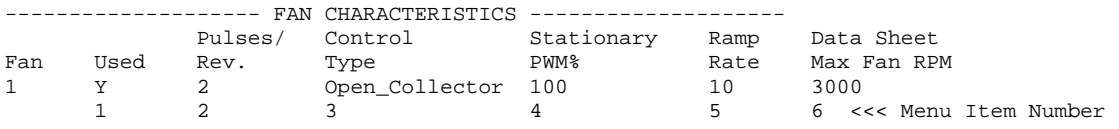

Type "5" to change the "Ramp Rate" setting, display will be as shown:

Fan 1, Ramp Rate (The rate at which the fan speed changes) Current setting = 10 Decrease the setting if the fan speed overshoots, increase for faster response Enter new value between 1 and 100 or SPACE to exit without changing.

Type e.g. "20" as the new "Ramp Rate", display will be as shown:

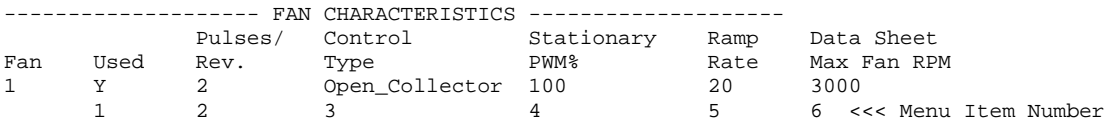

For Open Loop modes only, Type "6" to change the "Fan Maximum RPM" (As stated in fan Data Sheet). Note: the fan run speed set by the TMS will be determined by the Temperature Profile and Alarm configurations. The display will be as shown:

Fan 1, Fan Maximum RPM as shown in Fan Data Sheet, Current setting = 3000 Used to check Fan working

Enter new Maximum RPM or Select 0 if no Tachometer or SPACE to exit without changing

Type e.g. "10000" to change the "Fan Maximum RPM", display will be as shown:

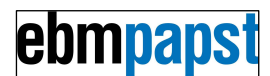

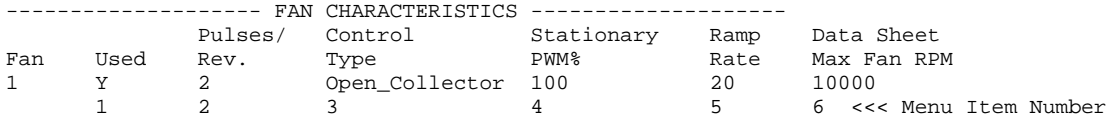

Type "7" to copy this fan configuration to another fan, to avoid having to re-enter all parameters individually for each fan. Display will be as shown:

Enter number of fan to copy configuration to, or Space to exit without changing

Type e.g. "2" to copy this fan configuration to Fan 2, display will be as shown:

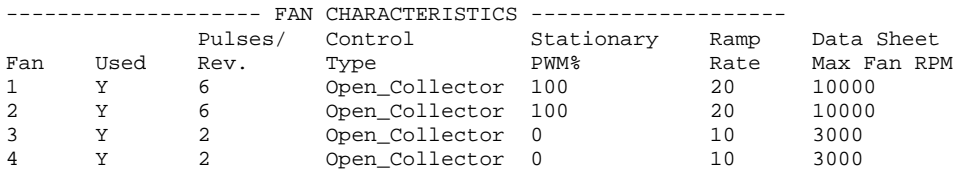

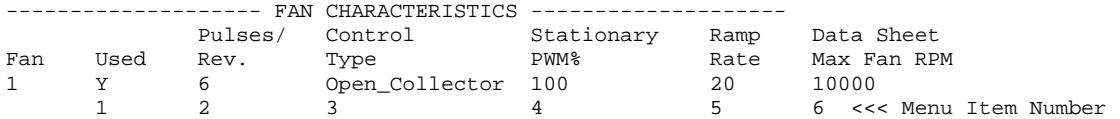

#### Press [SPACE] to exit the Fan Configuration menu, the following menu will be shown:

Dummy Fan Links IGNORED Daily Fan Run DISABLED PWM Frequency 2 kHz Type "1" to "4" to select Fan or Space to exit without changing Type "d" to change Dummy Fan Links allowed/ignored setting Type "r" to change Fan Daily Run setting Type "f" to change PWM Frequency setting (ADVANCED) Type Space to exit without changing

#### Press [d] to enable "Dummy fan links", the following will be shown:

Dummy Fan Links ALLOWED Daily Fan Run DISABLED PWM Frequency 2 kHz Type "1" to "4" to select Fan or Space to exit without changing Type "d" to change Dummy Fan Links allowed/ignored setting Type "r" to change Fan Daily Run setting Type "f" to change PWM Frequency setting (ADVANCED) Type Space to exit without changing

#### Press [r] to enable "Fan Daily Run", the following will be shown:

Dummy Fan Links ALLOWED Daily Fan Run ENABLED PWM Frequency 2 kHz Type "1" to "4" to select Fan or Space to exit without changing Type "d" to change Dummy Fan Links allowed/ignored setting Type "r" to change Fan Daily Run setting Type "f" to change PWM Frequency setting (ADVANCED) Type Space to exit without changing

#### Press [f] to change the "PWM frequency", the following will be shown:

PWM Frequency 2 kHz

Enter new value in the range 1 to 25 or SPACE to exit without changing

Type e.g. "25" to change the "PWM frequency" to 25kHz, display will be as shown:

Dummy Fan Links ALLOWED Daily Fan Run ENABLED PWM Frequency 25 kHz Type "1" to "4" to select Fan or Space to exit without changing Type "d" to change Dummy Fan Links allowed/ignored setting Type "r" to change Fan Daily Run setting Type "f" to change PWM Frequency setting (ADVANCED) Type Space to exit without changing

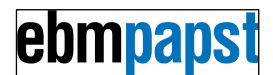

## **16.3 Configuration of Temperature Profile**

Set the temperature control profile as required for the particular customer application.

Type "t" for Temperature Profile Menu, display will be as shown for "Temperature sets Fan PWM" (Open Loop) Operating Mode.

For "Temperature sets RPM Output" (Closed Loop) mode, the RPM will be shown in place of percentage PWM.

Temperature Profile Menu --------------- TEMPERATURE PROFILE ---------------  $P_{max}$  | .............. | /| | / |  $PWM$ % | / | | / |  $P_$ min | .... | | | | |\_\_\_\_|\_\_\_\_|\_\_\_\_\_\_|\_\_\_\_\_ | | | T\_off T\_min T\_max Temperature Fan T off T\_on T\_min P\_min T\_max P\_max NTC 1 5 6 25 30 50 90 1 2 5 6 25 30 50 90 1 3 5 6 25 30 50 90 1 4 5 6 25 30 50 90 1

Type "1" to "4" to select Fan or Space to exit without changing Type "m" to enable Multi Point Profile or Space to exit without changing

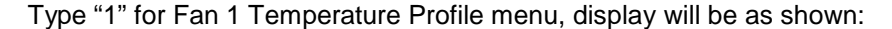

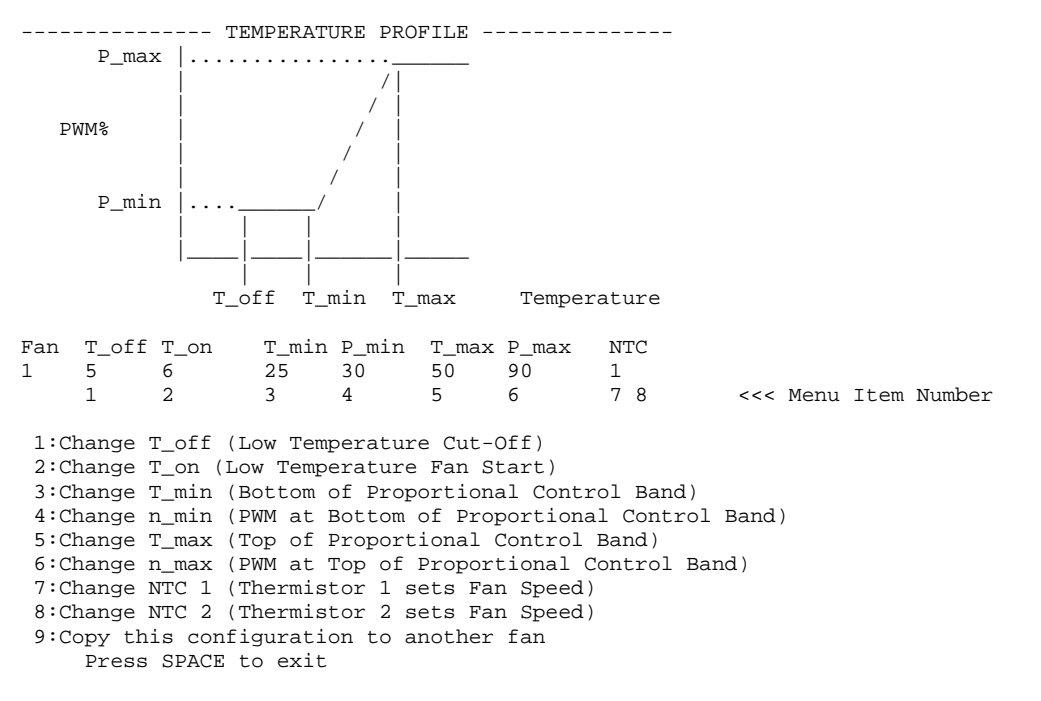

Type "1" for Low Temperature Fan Shut-Off menu, display will be as shown:

Fan 1, T\_off (Low Temperature Fan Stop) Current setting = 5C Enter a value between -20 and 99 or "on" for Always On or SPACE to exit without changing

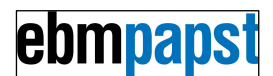

Type "on" to disable low temperature fan shut-off, so the fan runs continuously regardless of how low the temperature drops. Display will be as shown:

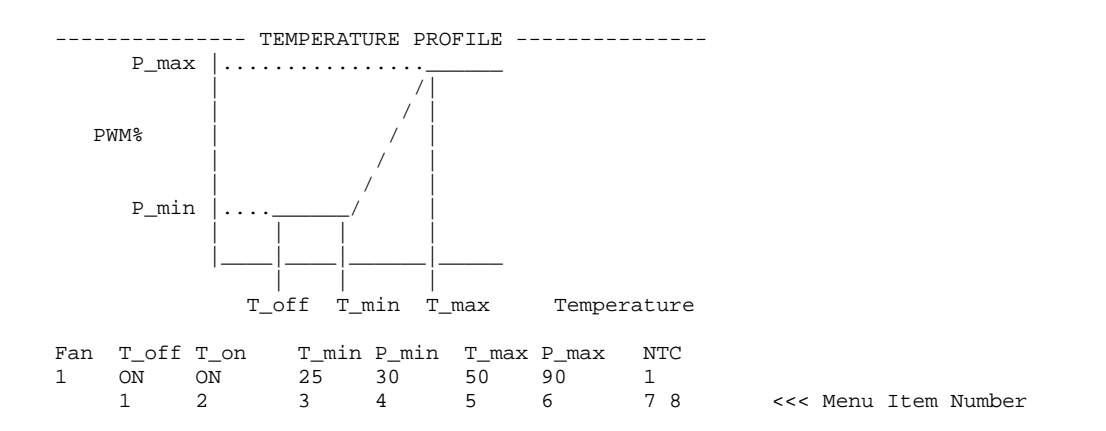

Type "2" to change the Fan Start temperature.

Type "3" to change the temperature at the Start of Proportional Control Band, display will be as shown:

Fan 1, Temperature Current setting = 25C Enter new value or SPACE to exit without changing Enter a value between -20 and 99

Type e.g. "35" to set the temperature at the Bottom of Proportional Control Band to 35C, display will be as shown:

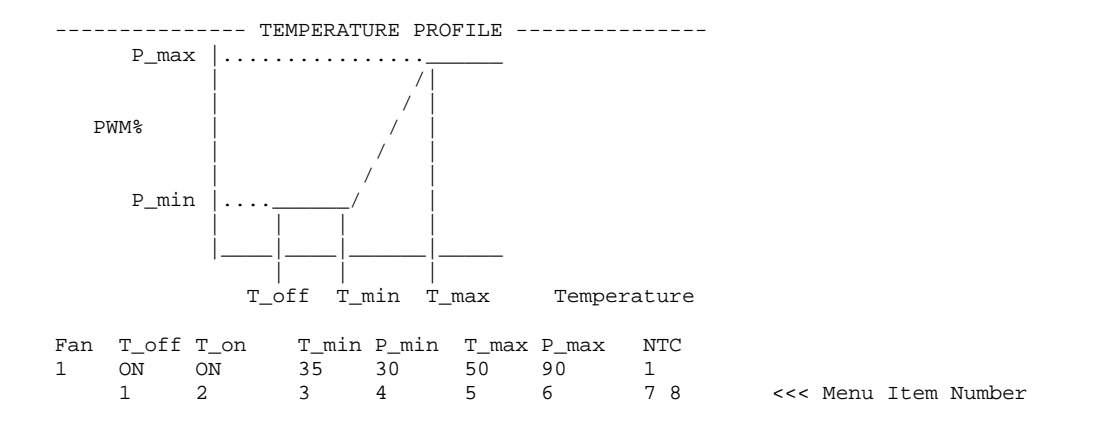

Type "4" to change the PWM Output at the Bottom of Proportional Control Band and below, display will be as shown:

Fan 1, Fan\_PWM Current setting = 30 Enter new value or SPACE to exit without changing Enter a value between 0 and 100

Type e.g. "20" to set the PWM output at the Bottom of Proportional Control Band to 20%, display will be as shown:

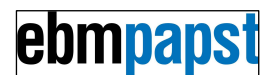

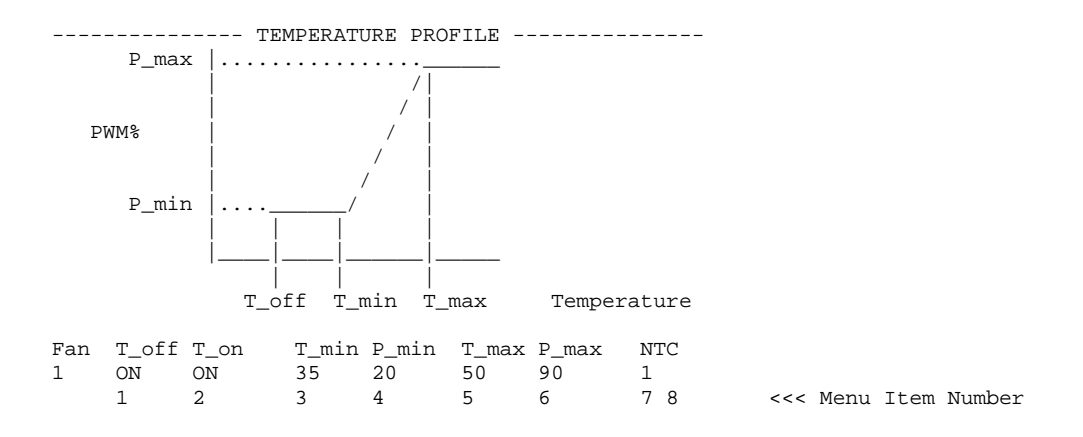

Type "5" to change the Temperature at the Top of Proportional Control Band, display will be as shown:

Fan 1, T\_max (Top of Proportional Control Band) Current setting = 50C Enter new value or SPACE to exit without changing Enter a value between -20 and 99

Type e.g. "45" to change the Temperature at the Top of Proportional Control Band to 45C, display will be as shown:

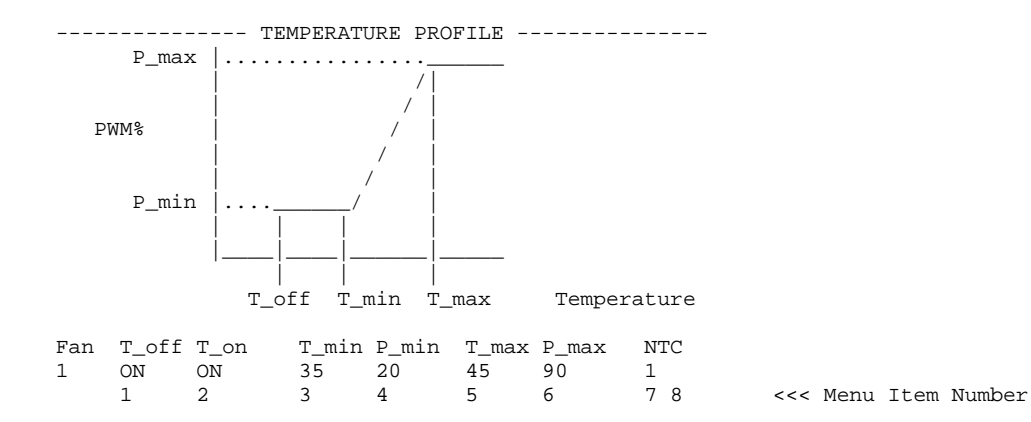

Type "6" to change the PWM Output at the Top of Proportional Control Band and above, display will be as shown:

Fan 1, Fan\_PWM Current setting = 90 Enter new value or SPACE to exit without changing Enter a value between 0 and 100

Type e.g. "100" to set the PWM Output at the Top of Proportional Control Band to 100%, display will be as shown:

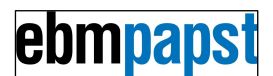

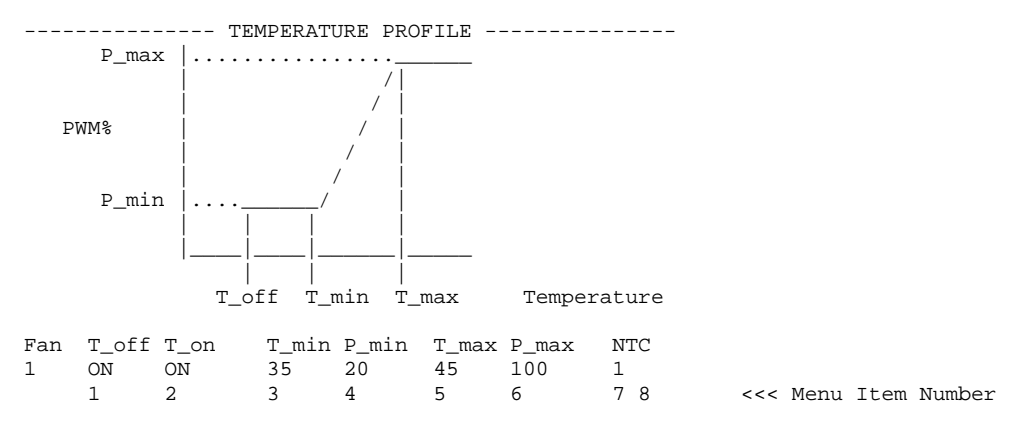

Type "8" to change the NTC Thermistor 2 used setting, if both thermistors selected then speed will be set by whichever of NTC Thermistor 1 or NTC Thermistor 2 is hottest. Display will be as shown:

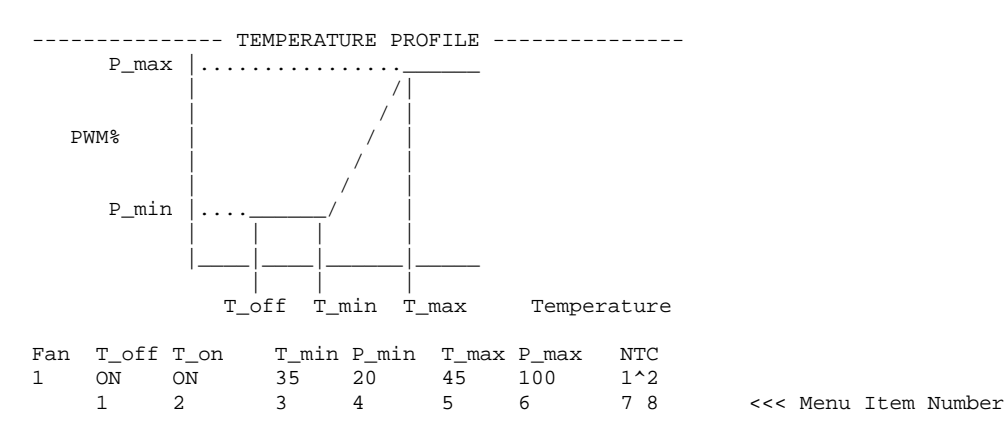

Type "7" to change the NTC Thermistor 1 used setting.

Display will be as shown:

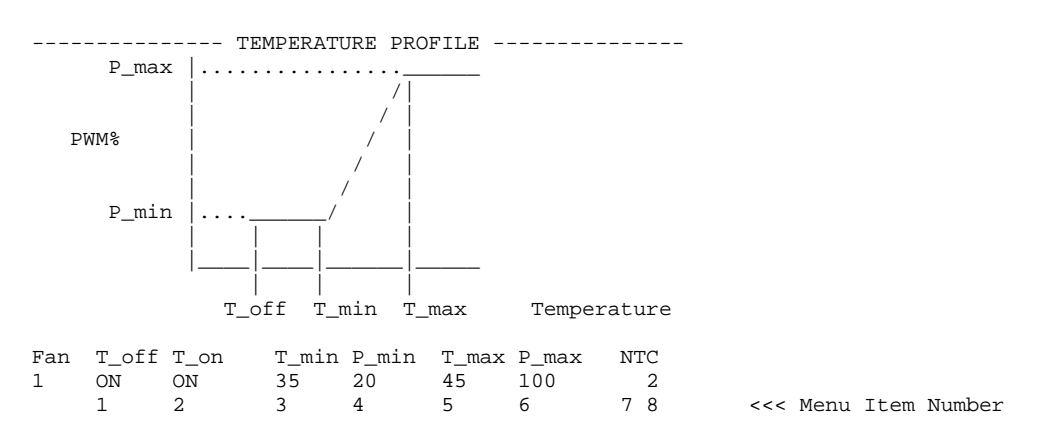

Type "9" to copy this configuration to another fan, to avoid having to re-enter all parameters individually for each fan. Display will be as shown:

Enter number of fan to copy configuration to, or Space to exit without changing

Type e.g. "2" to copy this configuration to fan 2.

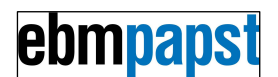

#### Display will be as shown:

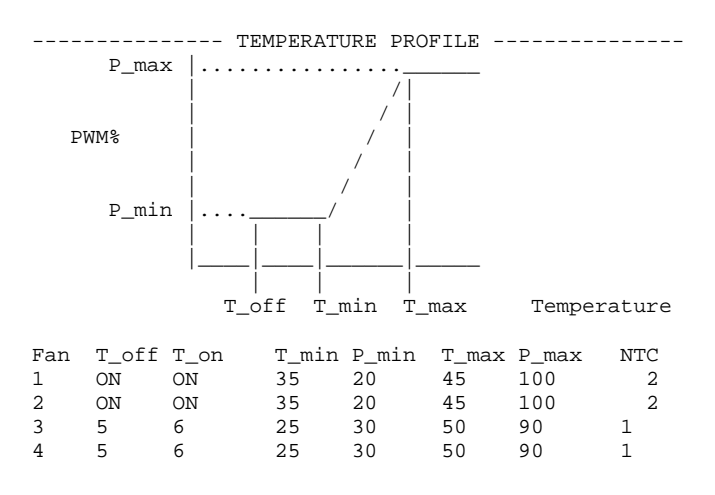

## **16.3.1 Multi-point Temperature Profile**

From the Temperature Profile Menu, type "m" to enable Multi Point Profile, will enable configuration of interim points on the control profile as shown:

Temperature Profile Menu

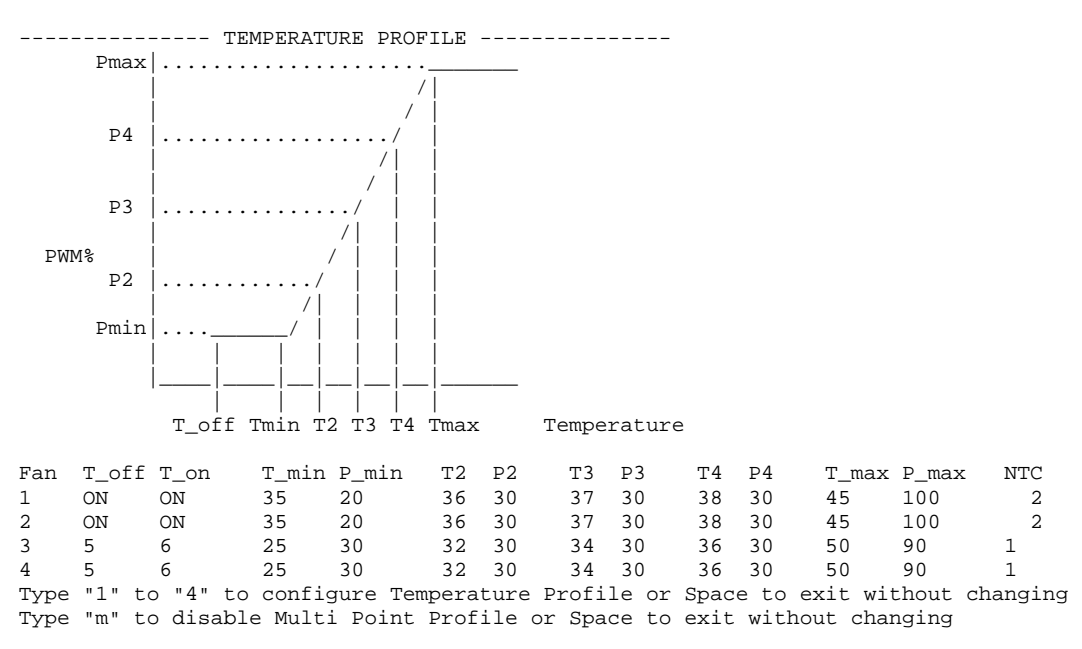

Type "m" again to disable Multi Point Profile.

Set the extra control points as required using the multipoint configuration menu options a-f, see below:

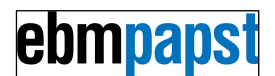

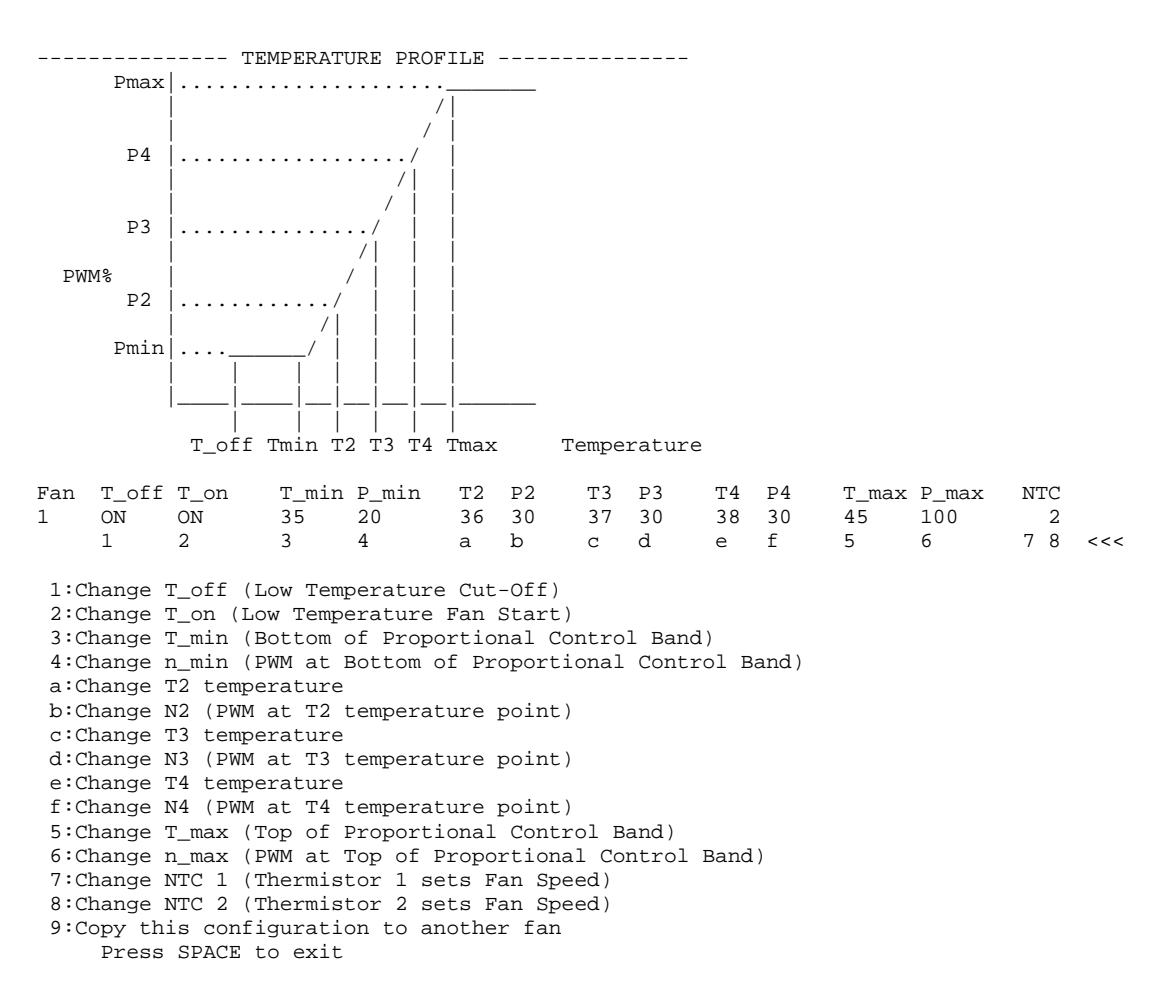

## **16.3.2 Temperature Profile, Temperature sets RPM (closed loop) mode**

Temperature Profile Menu

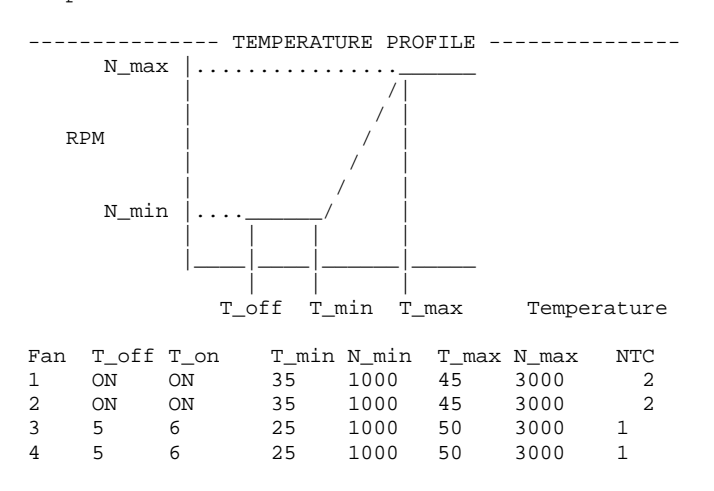

In this operating mode the Controller output sets the fan RPM (Closed Loop control). The fan speed control PWM output will be continuously adjusted to bring the measured fan RPM to the set value.

The setting shown for Fan1 would vary the speed from 1000 to 3000RPM over the temperature range 35C to 45C.

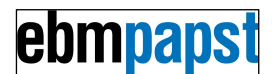

## **16.4 Alarm Configuration**

Set the Alarm Configuration as required for the particular customer application.

#### Type "a" for Alarm Menu, display will be as shown

Alarm & Relay Configuration Menu

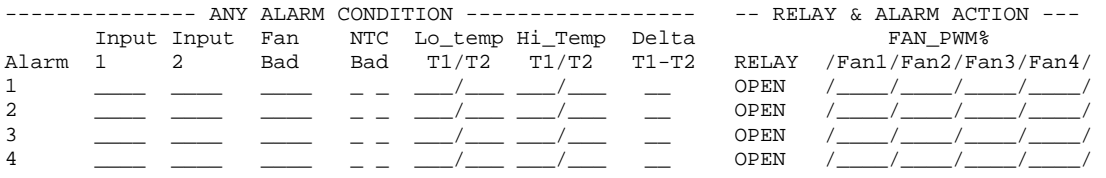

Type "1" to "4" to select Alarm/Relay or Space to exit without changing Type "p" to enable/disable Power Relay PCB or Space to exit without changing

#### Type "1" for Alarm 1 Menu, display will be as shown

------------- ANY ALARM CONDITION ----------------- -- RELAY & ALARM ACTION --- Input Input Fan NTC Lo\_temp Hi\_Temp Delta FAN\_PWM% Alarm 1 2 Bad Bad T1/T2 T1/T2 T1-T2 RELAY /Fan1/Fan2/Fan3/Fan4/ 1 \_\_\_\_ \_\_\_\_ \_\_\_\_ \_ \_ \_\_\_/\_\_\_ \_\_\_/\_\_\_ \_\_ OPEN /\_\_\_\_/\_\_\_\_/\_\_\_\_/\_\_\_\_/ 1 2 3 4 5 6 7 8 9 a b c d e f g ALARM CONDITIONS: 1:Change Input 1 (Switch Input 1 as an Alarm Condition) 2:Change Input 2 (Switch Input 2 as an Alarm Condition) 3:Change Fan Bad (Any Fan Fail as an Alarm Condition) 4:Change NTC 1 Bad (Thermistor 1 Fail as an Alarm Condition) 5:Change NTC 2 Bad (Thermistor 2 Fail as an Alarm Condition) 6:Change NTC 1 Low limit (temperature T1 below this limit as an Alarm Condition) 7:Change NTC 2 Low limit (temperature T2 below this limit as an Alarm Condition) 8:Change NTC 1 High limit (temperature T1 above this limit as an Alarm Condition) 9:Change NTC 2 High limit (temperature T2 above this limit as an Alarm Condition) a:Change Delta T1-T2 (Difference between Temperature 1 and Temperature 2 as an Alarm Condition) ALARM ACTIONS: b:Change Alarm Relay action (select Contacts Open for Alarm or Contacts Closed for Alarm) c:Change Fan 1 RPM alarm action (Fan set to this RPM if any specified alarm occurs) d:Change Fan 2 RPM alarm action (Fan set to this RPM if any specified alarm occurs) e:Change Fan 3 RPM alarm action (Fan set to this RPM if any specified alarm occurs) f:Change Fan 4 RPM alarm action (Fan set to this RPM if any specified alarm occurs) g:Change All Fans RPM alarm action (Fans set to this RPM if any specified alarm occurs) Press SPACE to exit

The default setting shown indicates that all of the alarms are set to "ignored". With this setting the alarm will never be activated.

Note – Alarm 1 has highest priority, Alarm 2 next highest, etc.

Set the alarms as required for the application. Notes:

- 1) The Switch inputs can be set to / ignored / Alarm when high / Alarm when low. The switch inputs are High when Open, and Low when Linked.
- 2) Fan Bad monitor. This is configured on a per-fan basis. Generally the alarm will be configured to monitor all used fans together, but if the fans were configured to operate in pairs, e.g. if fans 1 & 2 operate together and fans 3 & 4 operate together, then fan 1 fail could be used to set fan 2 to full speed but fan 3 or 4 fail could be configured to be ignored for that alarm.
- 3) NTC Thermistor fail alarm would typically be configured such that failure of the Thermistor used to vary the speed of a fan would set that fan to full speed.
- 4) NTC Thermistor over-temperature or under-temperature could typically be used to generate an external alarm by means of a Relay.
- 5) Delta T1-T2 (Difference between Temperature 1 and Temperature 2 as an Alarm Condition). An alarm will be raised if T2 plus this value exceeds T1. This may be able to be used as a "blocked filter detect", dependant on the system configuration. Alternatively this may be used as an Intake Fan Shutoff Control, used for example when an equipment cabinet external temperature exceeds the internal temperature.

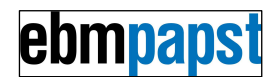

For maximum controller flexibility it is permitted to enter a negative value. This is equivalent to swapping the T1 and T2 inputs for the Delta T1-T2 alarm.

- 6) Alarm Relay action (select either Contacts Open for Alarm or Contacts Closed for Alarm) would normally be set to "Open" so that the contacts open in the case of alarm becoming active. The reason is that the contacts would also open in the event of a power failure thus generating an alarm, which is generally the desired action (fail safe).
- 7) Alarm Fan Speed setting would typically be used to increase the speed of the remaining fans in the event of a fan failure. **While an alarm is active the Alarm Fan Speed setting overrides the Temperature Profile Fan Speed setting.**

## **16.4.1 Alarm Configuration Example 1**

Example Alarm Configuration,

Alarm & Relay Configuration Menu

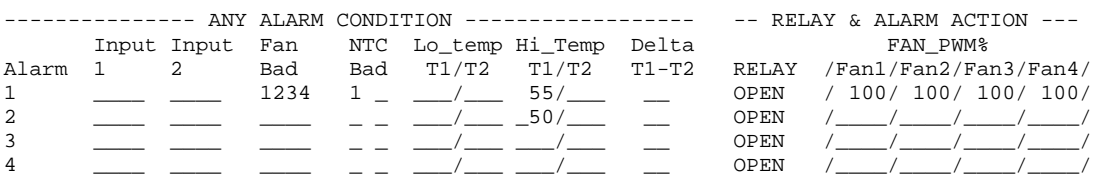

For this example the Alarm1 will behave as follows:

The alarm will become active if any of the following events take place:

- 1) Fan 1 fail
- 2) Fan 2 fail
- 3) Fan 3 fail
- 4) Fan 4 fail
- 5) NTC Thermistor 1 Fail

6) NTC Thermistor 1 measured temperature 55C or above

The Alarm Actions listed below will all occur if the alarm becomes active

- 1) Alarm relay 1 contacts Open
- 2) Fan 1 set to 100% PWM.
- 3) Fan 2 set to 100% PWM.
- 4) Fan 3 set to 100% PWM.
- 5) Fan 4 set to 100% PWM.

Alarm2 will be active (Relay 2 will Open) if the NTC Thermistor 2 temperature exceeds 50C. Alarm2 will not affect any fan speed.

#### **16.4.2 Alarm Configuration Example 2**

Example Alarm Configuration

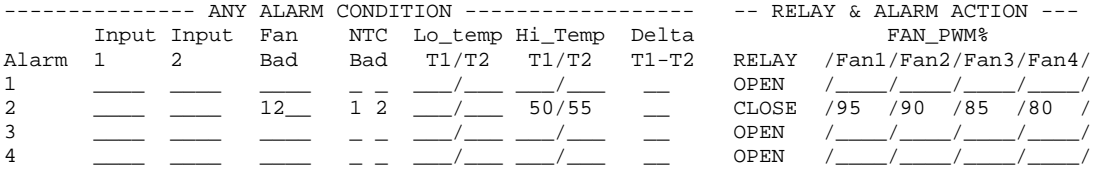

For this example the alarm will behave as follows:

Alarm 2 will become active if any of the following events take place:

- 1) Fan 1 Fail
- 2) Fan 2 Fail
- 3) (Note Fan 3 ignored for this alarm)
- 4) (Note Fan 4 ignored for this alarm)
- 5) NTC Thermistor 1 Fail

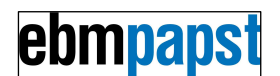

- 6) NTC Thermistor 2 Fail
- 7) NTC Thermistor 1 measured temperature 50C or above
- 8) NTC Thermistor 2 measured temperature 55C or above

The Alarm Actions listed below will all occur if the alarm becomes active

- 1) Alarm relay 2 contacts Close (Open for No Alarm)
- 2) Fan 1 set to 95% of maximum speed.
- 3) Fan 2 set to 90% of maximum speed.
- 4) Fan 3 set to 85% of maximum speed.
- 5) Fan 4 set to 80% of maximum speed.

## **16.4.3 Relay Daughterboard [PROVISIONAL]**

From the Alarm menu, type "p" to enable/disable Power Relay daughterboard PCB.

If not present or not operating correctly the Expansion Alarm LED will illuminate.

Once enabled the relays can be configured to operate in the same way as relays 1-4 on the TMS main PCB, see instructions above.

Node – the Daughterboard Relays default setting is:

Alarm Inactive = relay de-energised, contacts open

Alarm Active = relay energised, contacts closed

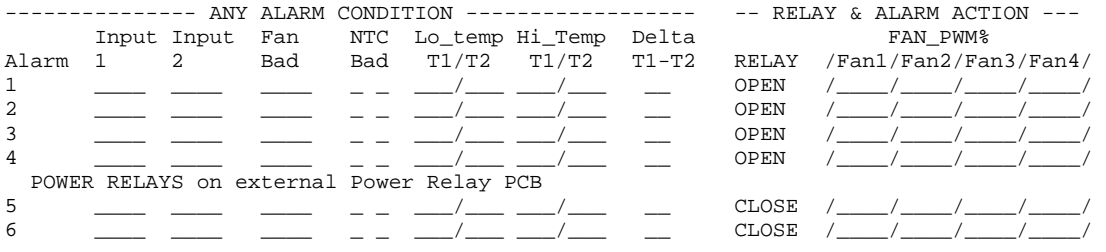

#### **The Expansion Board Alarm LED operates as follows**:

1) If there is no Daughterboard enabled AND no Daughterboard fitted/responding then no Fault so Alarm LED OFF

2) If there is a Daughterboard enabled AND Daughterboard fitted/responding then no Fault so Alarm LED OFF

3) If there is Daughterboard enabled BUT no Daughterboard fitted/responding then Fault so Alarm LED ON

4) If there is no Daughterboard enabled BUT Daughterboard IS fitted/responding then Fault so Alarm LED ON

5) If an incorrect voltage Daughterboard is connected (e.g. 24V Daughterboard, 48V supply) then Fault so Alarm LED ON

For correct Power Relay daughterboard operation the green LED on the daughterboard will pulse in sync with the green power LED on the TMS.

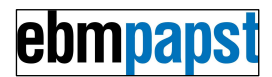

## **16.5 Configuration File Menu (Load, Save, etc.)**

Type "c" for Configuration File Menu, display will be as shown

```
------- Configuration File Menu ------- 
CONFIGURATION FILE = MODIFIED 
Comment: Comment 
Date:dd/mm/yyyy 
  CALCULATING Configuration Checksum ... PLEASE WAIT ... A562 
  "r" to Read configuration file from PC 
  "s" to Save configuration file to PC 
  "p" to set the configuration file Part Number 
  "i" to set the configuration file Issue Number 
  "c" to change the Comment 
  "d" to set the Date 
  "x" to restore configuration to Factory Default 
  "z" to Restart Program 
  Space to exit
```
Note that there is a few seconds delay while the TMS calculates the checksum. The value of the checksum is configuration dependant.

#### **16.5.1 To read (load) an existing configuration file from the PC**

To read (load) an existing configuration file from the PC to the TMS, proceed as follows:

On the TeraTerm drop down menu select "File, Send file…"

Select the configuration file, it will be sent out on the serial interface to the TMS. Display will be as shown below (checksum for the file and CONFIGURATION FILE part / issue numbers are file dependant)

```
 *** CONFIGURATION FILE RECEIVED *** 
Checking file, please wait ... 
Checksum Calc=A558 Embedded=A558 v.2, file Checksum correct. 
Programming Configuration, please wait ... Programming completed. 
Checking programming, please wait ... 
           ****************************** 
          *** PROGRAMMING SUCCESSFUL *** 
 *** 950-PRG12418 Iss.1 *** 
 ******************************
```
Comment: Comment: File\_name\_and\_short\_description Date:10May2012

press any key to continue

**Notes** 

- 1) The part number, issue, comment and date are as set by the user.
- 2) The checksum value is configuration dependant.
- 3) The configuration file part number and checksum can be read at any time to ensure that the configuration is as intended.

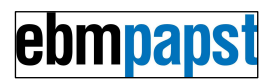

## **16.5.2 To save (write) an existing configuration file to the PC**

**To save (write) an existing configuration file to the PC, proceed as follows: Notes:** 

- **1) It is recommended that the configuration file Part Number, configuration file Issue Number, configuration file Comment field and configuration file Date are set to meaningful values first.**
- **2) Set the configuration file Issue Number last. Changing any other setting will change the configuration file Issue Number to "modified".**

Type "s" for Save configuration file to PC, display will be as shown:

 Configure PC to save text to a file or select text from START to END and save to file manually Type "s" to send file to PC or Space to exit.

The PC can be set to save the configuration by opening a log file which is then saved. To do this, choose Log... from the TeraTerm File menu, type in a file name in the resulting dialogue box and select the location in which to save it. Anything that appears on the screen after this will be recorded in the file.

When ready, type "s" for Save configuration file to PC, display will be as shown (data will vary dependant on configuration file contents):

Please wait, calculating checksum ...

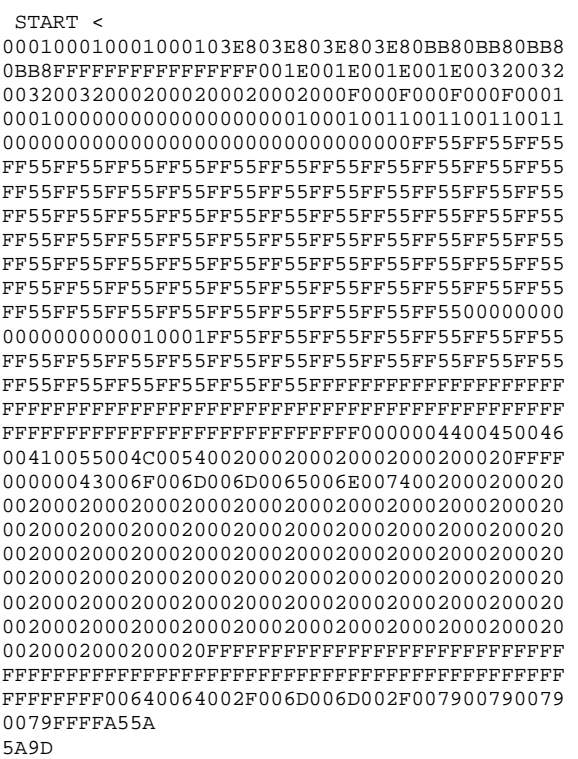

```
 > END
```
Press Space when finished saving file

If file logging has been started then to end recording, click on the Close button in the Log dialogue box (note that this box may be minimised to a button on the Windows task bar)

#### **Saving a configuration file on the PC, alternative to File Logging method:**

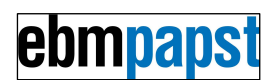

Copy the displayed text from the Terminal Emulator window and paste it into a new Text Editor document. Copy all text from START to END inclusive.

MS Notebook is a suitable text editor. MS Word is not.

From the text editor menu, save the file in the desired location, assigning it a meaningful name e.g. the configuration file part number & issue.

The configuration file may then be reloaded at a future date, or loaded onto other TMS units.

## **16.5.3 Set Default Configuration**

To set the configuration for all parameters to the factory default value, select option "x" from the Configuration File Menu.

Caution – once the key is pressed the action will be implemented without any further check.

## **16.5.4 Restart TMS Program**

To restart the TMS program, select option "z" from the Configuration File Menu. This is equivalent to power cycling the TMS. This may be useful if the TMS is being configured or monitored remotely, e.g. by means of a Remote Desktop Control program on the PC running the Terminal program.

Caution – once the key is pressed the action will be implemented without any further check.

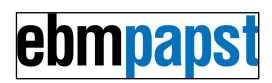

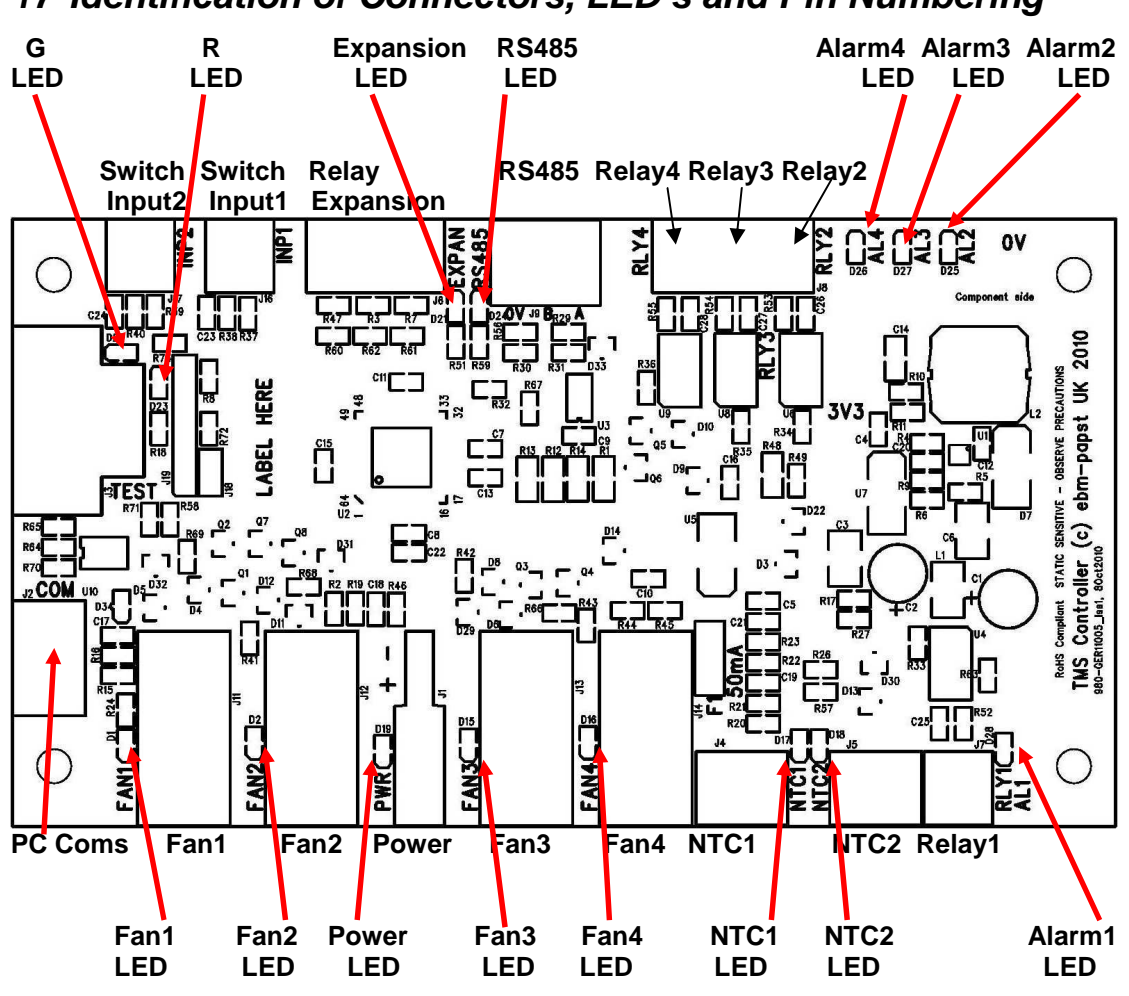

## **17 Identification of Connectors, LED's and Pin Numbering**

**17.1 Connectors, front edge of PCB, pin numbering** 

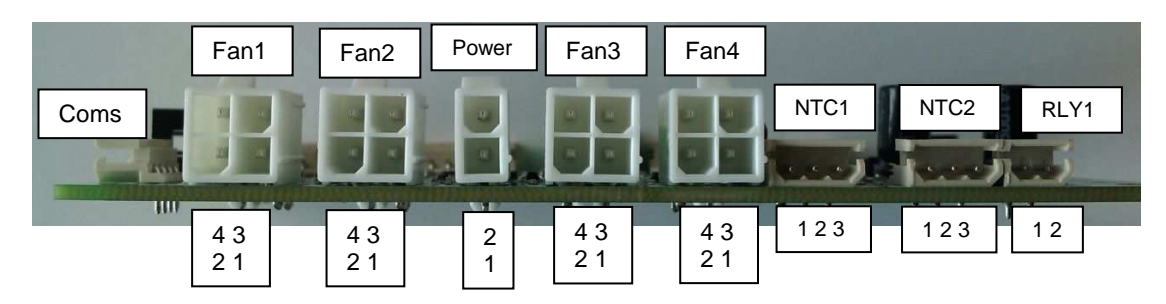

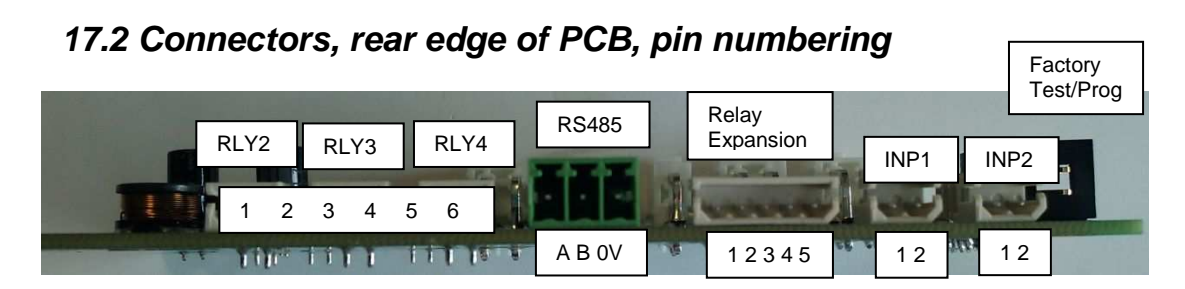

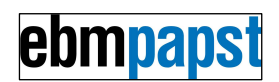

# **18 Mating Connector Types and Pin Configuration**

## **FRONT EDGE CONNECTIONS**

#### **Power Input**

Molex 39-01-2025, 4.20mm (.165") Pitch Mini-Fit Jr Receptacle Housing, Dual Row, UL 94V-0, 2 Circuits

Pin  $1 =$  Positive supply  $+11$  to  $+57$ V Pin  $2 = 0V$ 

(For -48V supplies see section "Use with -48VDC supply")

#### **Fans**

Molex 39-01-2045, 4.20mm (.165") Pitch Mini-Fit Jr Receptacle Housing, Dual Row, UL 94V-0, 4 Circuits.

Pin 1 = 0V (connected to Power connector pin 2) Pin 2 = +11 to +57V Out (connected to Power connector pin 1) Pin 3 = PWM Output, Fan Speed Control Pin 4 = Tachometer Input (For Relay Alarm fans connect relay between this pin and 0V)

#### **Crimps for Power and Fan Connectors**

Standard Crimp: Molex 39-00-0039, 4.20mm (.165") Pitch Mini-Fit Crimp Terminal, Female, with Tin (Sn) over Copper (Cu) Plated Brass, 18-24 AWG, Bag. Up to 9A with 18AWG wire. High Current Crimp: Molex 0457503112, Mini-Fit Plus HCS Crimp Terminal 45750, 16 AWG, Bag, Copper (Cu) Alloy, Tin (Sn). Up to 11A with 16AWG wire.

#### **Thermistors and 0-10V Inputs**

Molex 50-37-5033 - CRIMP HOUSING, 2.5MM, 3WAY

#### **Thermistor connection**

Pin 1 = Thermistor terminal 1  $Pin 2 = no$  connection Pin 3 = Thermistor terminal 2

(Thermistor has no polarity connection requirement)

#### **Alternative connection for 0-10V input use**

for "0-10V Input" operating modes only: Pin  $1 = no$  connection Pin 2 = 0V (connected to Power connector pin 2) Pin  $3 = 0.10V$ 

#### **Relay Outputs, Relay 1**

Molex 50-37-5023 - CRIMP HOUSING, 2.5MM, 2WAY

Pin 1 = Relay 1 terminal 1 Pin 2 = Relay 1 terminal 2

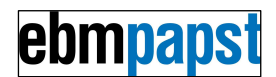

### **REAR EDGE CONNECTIONS**

#### **Relay Outputs, Relays 2-4**

Molex 50-37-5063 - CRIMP HOUSING, 2.5MM, 6WAY

Pin 1 = Relay 2 terminal 1 Pin 2 = Relay 2 terminal 2 Pin 3 = Relay 3 terminal 1 Pin 4 = Relay 3 terminal 2 Pin 5 = Relay 4 terminal 1 Pin 6 = Relay 4 terminal 2

#### **Relay Expansion**

Molex 50375053 - CRIMP HOUSING, 2.5MM, 5WAY

Standard ebm-papst EC-Matrix compatible control interface pin-out, plus 12/24/48V Power.

#### **Switch Inputs 1-2**

Molex 50-37-5023 - CRIMP HOUSING, 2.5MM, 2WAY

Pin 1 = Switch input (Volt Free or Open Collector Compatible). On-board pull-up resistor. Pin 2 = 0V (connected to Power connector pin 2)

#### **Crimps for NTC Thermistors, Relay Outputs, Switch Inputs, Relay Daughterboard and Configuration Interface**

Molex 08-70-1040, 2.50mm (.098") Pitch SPOX™ Crimp Terminal 5263, 22-28 AWG, Bag

## **RS485 Interface** (Customer specific software use only.) IMO Precision Controls - 20.1550M/3 - Terminal Block, 3.5MM, 3WAY

Connections: Pin  $A = RS485 A$  $Pin B = RS485 B$ Pin  $0V = 0V$ 

#### **END CONNECTIONS**

#### **Coms - Configuration and Monitoring Interface**

Molex 50-37-5043 - CRIMP HOUSING, 2.5MM, 4WAY

Pin  $1 = 5V$  input Pin 2 = Serial Out, 3V3 Logic level Pin 3 = Serial In, 3V3 Logic level Pin  $4 = 0V$ 

Connections are electrically isolated from TMS circuit.

Designed for connection of cable assembly ebm-papst part number 210-HAR11887

#### **Test Connector**

Factory use only. For reprogramming Microcontroller program.

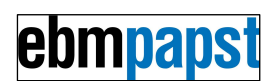

# **19 Thermistors**

NTC (Negative Temperature Coefficient) Thermistor, 100k Ohm at 25C. Thermistor manufacturer's part number Vishay 238164063104. Thermistor contacts must be insulated to prevent contact with chassis. The TMS is configurable to use either one or two thermistors. (Note – Thermistor type differs from HMS Controller).

## **19.1 Thermistor Cable Assembly Accessory**

A thermistor cable assembly consists of a compatible insulated Thermistor, wired to Thermistor Connector pins 1 and 3.

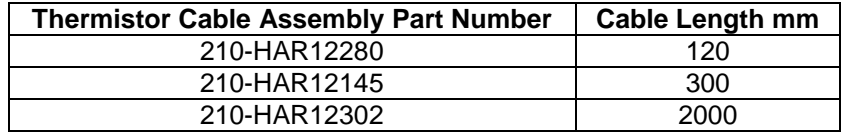

# **20 Relay Daughterboard Accessory (PRELIMINARY)**

An optional Relay Daughterboard may be connected to the Expansion Connector, relays controlled by the TMS controller.

10A/250VAC relay contact rating.

There are 24V and 48V variants of the Relay daughterboard, dependant on the supply. When operating correctly, the Power LED on the Relay Daughterboard will pulse in time with the Power LED on the TMS.

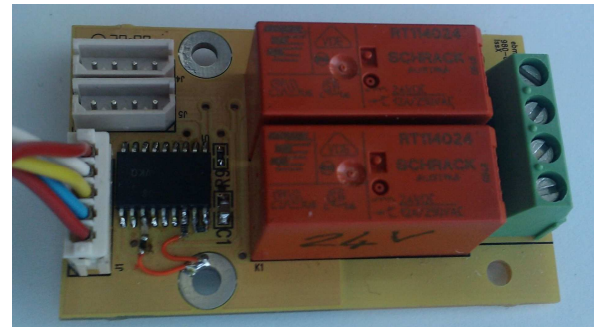

The interface used is compatible with the ebm-papst "EC Matrix" control bus, support for other EC-Matrix boards possible, contact ebm-papst.

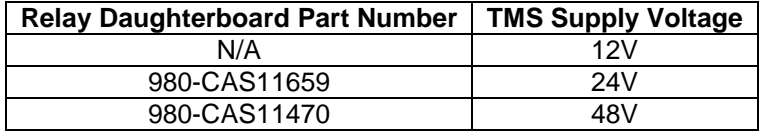

# **21 Dummy Fan Link Accessory**

Dummy Fan Link ebm-papst part number 210-HAR12141. This comprises a fan connector with pins 3-4 linked (TMS PWM output linked to Tachometer Input).

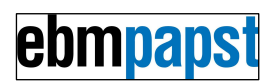

# **22 Configuration Cable Assembly Accessory**

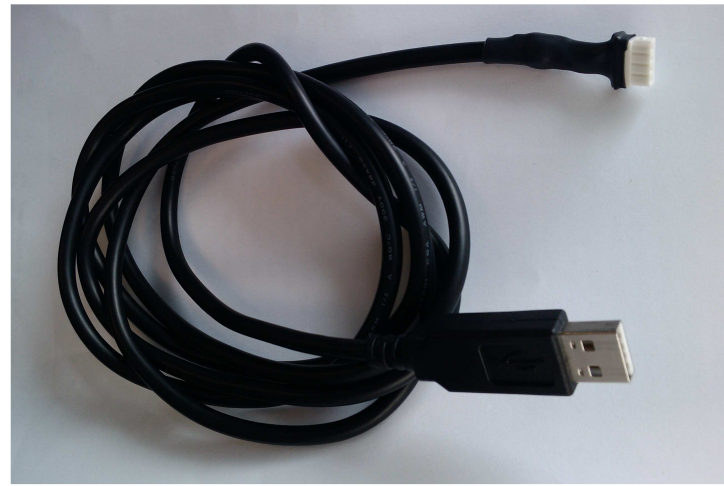

ebm-papst part number 210-HAR11887, type A USB to TTL serial data adapter, length 1.8m. Connects TMS to PC for configuration and data logging.

# **23 Development Cable Set Accessory**

Development Cable Set Accessory ebm-papst part number 210-HAR13100. This consists of a TMS power cable, 4 off fan cables, alarm cable and switch input cables. The cables consist of the required mating connector for the TMS connection, the other end of the cable being unterminated to allow the user to connect as they require. This is intended for development or evaluation use, particularly by customers that do not have tools to fit the necessary connector crimps. **Supports up to 7.5Amps total current.**

# **24 Fan Compatibility and example recommended settings**

Four wire type fans (Power, 0V, Speed control, Tachometer/Alarm).

Fans may be a mix of 0-10V PWM type and Open Collector PWM speed controlled type. PWM profile: The PMW output may be inverted, i.e. selectable between "PWM 0V out = fan off" and "PWM  $0V$  out = fan full speed".

Tachometer - the number of pulses per revolution may be set for each fan, 1-6 pulses/rev, Open Collector compatible interface.

The TMS may also be used with mains powered EC Fans with 4 wire control connection (10V, 0-10V speed control, Open Collector Tachometer, 0v connection), provided that a 12- 48V supply is provided for the TMS. Both the EC Fan 10V output and TMS Fan connector pin2 would be unused.

High current fans may be controlled (over 11A total current), route power directly to the fan.

All tachometer type fans to be controlled using "Temperature sets PWM Output (Open Loop)" or "0-10V input sets PWM Output (Open Loop)" modes must have an approximately linear internal control profile, i.e. 100% speed at 100% PWM, 50% speed at 50% PWM. Fans with an internal control profile that differs too far from this will generate spurious alarms. This restriction does not apply to Relay Alarm type fans or when using the "Temperature sets Fan RPM (Closed Loop)" or "0-10V input sets Fan RPM" (Closed Loop)"modes.

## **24.1 Recommended Fan Settings**

**Note: The following information is presented as a guide, in all cases the latest issue of the fan data sheet should be consulted.** 

For ebm-papst St.Georgen fans only (identified by "St.Georgen" on the fan rating label), the Tachometer Pulses per Revolution may be determined by these rules :

- 1) Part numbers ending with the letter "O" always have three Tachometer Pulses per Revolution and are 0-10V control input. This rule overrides all other rules below.
- 2) Part numbers 4100 NH7 and NH8 e.g. 4114N/2HP8 have three Tachometer Pulses per Revolution.
- 3) All TD part numbers excluding 6400 TD have six Tachometer Pulses per Revolution.
- 4) All other St. Georgen fans have two pulses per revolution
- 5) Note after 2012 consult the updated catalogue.

The speed control input is 0-10V for part numbers ending with the letter "O", others are Open Collector.

For ebm-papst Mulfingen fans (identified by "Mulfingen" on the fan rating label), the speed control input is normally 0-10V, Tachometer output either 1, 2 or 3 pulses / revolution.

Some example fan settings are shown in the table below. These fans have been tested and confirmed to be compatible with the TMS controller.

Failure to set configuration correctly can lead to spurious alarm generation and anomalous fan behaviour.

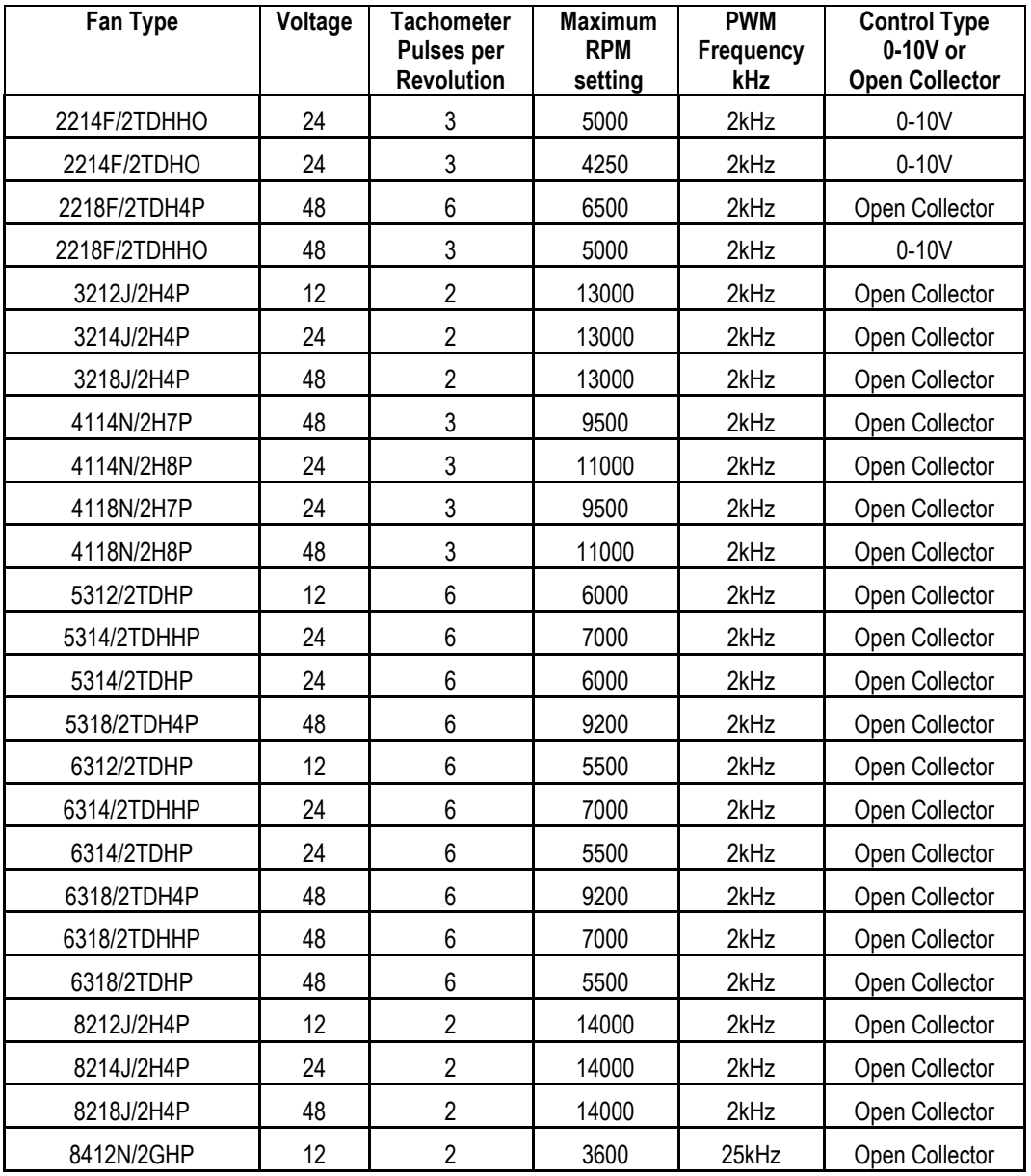

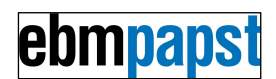

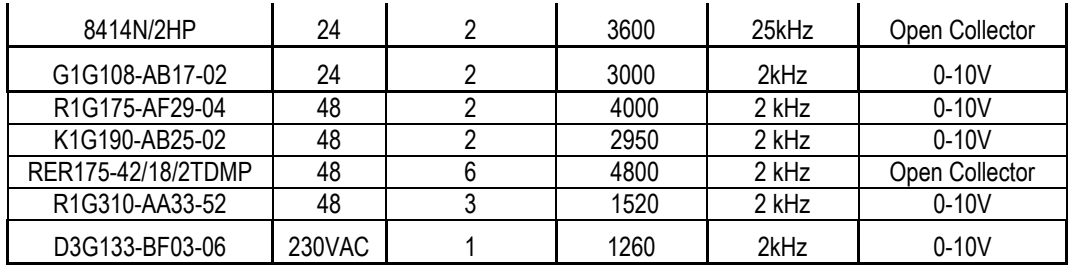

## **25 TMS / HMS Controller, summary of differences**

The HMS controller was supplied by ebm-papst prior to the TMS becoming available. The following information is provided for customers who previously used the HMS controller.

- 1) TMS is supplied with Enclosure, DIN rail mountable with addition of clips.
- 2) TMS is smaller.
- 3) TMS is may be used with both 0-10V & Open Collector speed control fans.
- 4) TMS is compatible with both 0-10V & 10-0V (i.e. reversed speed control profile) fans.
- 5) Tachometer pulses per revolution limited to 1-3 on HMS, 1-6 on TMS, TMS compatible with ebm-papst S-Force fans.
- 6) TMS may be used with Relay Alarm or Open Collector alarm (no Tachometer) fans
- 7) TMS may be used with 12V fans (Open Collector Control)
- 8) TMS has programmable Alarm on difference between temperatures of Thermistor 1 & Thermistor 2.
- 9) TMS has Alarm Indicator LED's on board.
- 10) No proprietary PC configuration software required for TMS, uses standard Terminal software (lower obsolescence risk).
- 11) TMS configuration cable uses USB connection, HMS used RS232, ports 0-3 only (generally the HMS must be configured using a PC with built-in Serial Port, USB-RS232 Serial adapters not supported).
- 12) TMS accepts "Fan not fitted" dummy fan link in place of fan, customer can have e.g. 4 Fan s/w version programmed then fit number of fans as required without reprogramming / unwanted alarms.
- 13) TMS PWM frequency configurable.
- 14) TMS has "Daily Fan Run", configurable option.
- 15) TMS "Fan Fail" alarm action is configurable to monitor selected fans, HMS monitors all or none.
- 16) TMS has 0-10V input option
- 17) TMS has "File Logging" data output feature
- 18) TMS Thermistor type differs from HMS Controller.

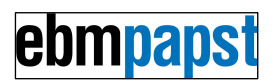

# **26 CE Certificate, copy of front sheet**

# ebmpapst

Part No - 980-CAS11007

Certificate No - 980-CAS11007CE

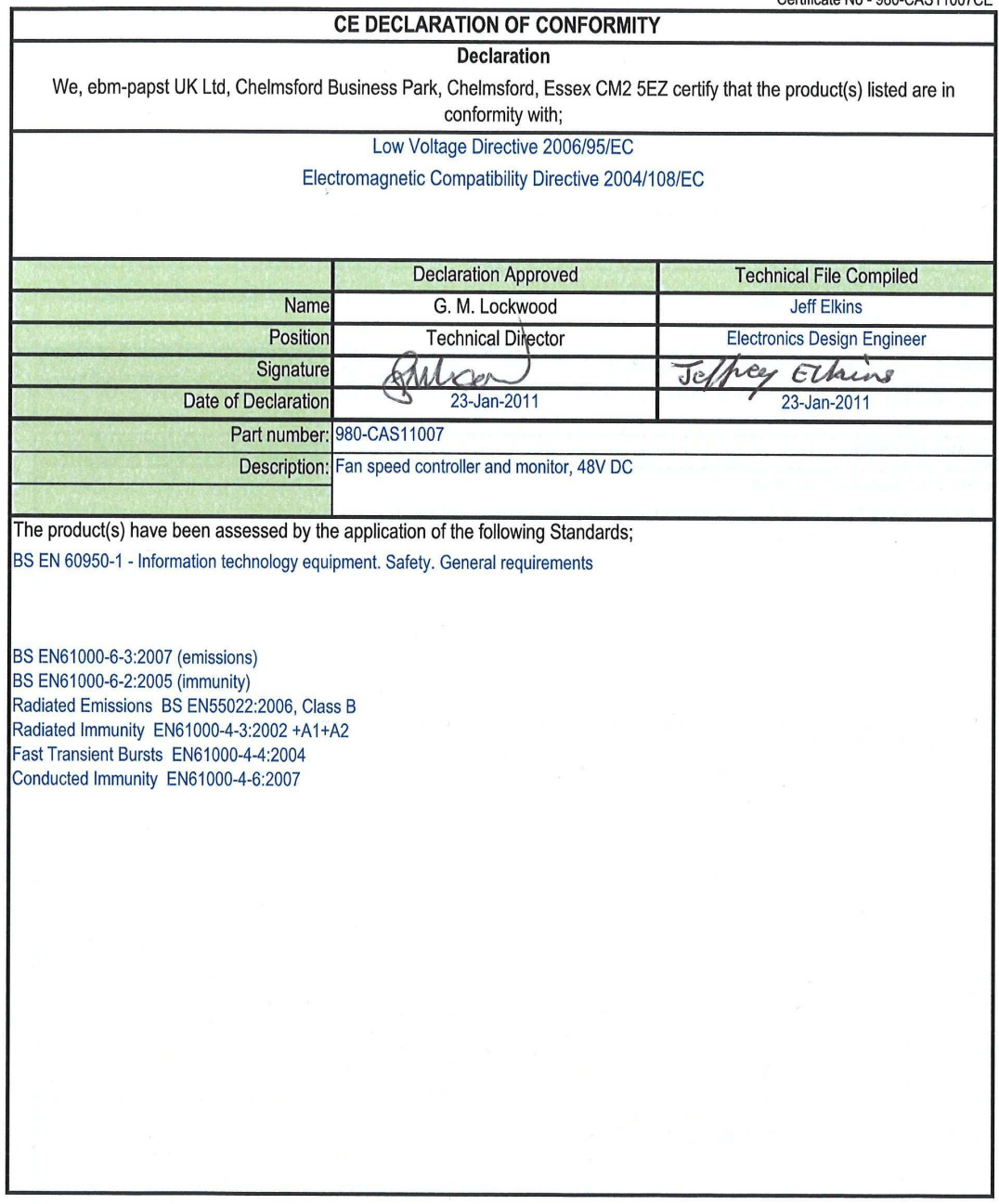

210-OMI12093\_Iss5.doc 11/10/2012 11:10